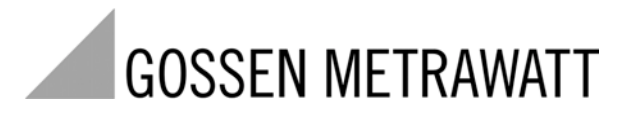

# **R6000**

 $\textbf{8-Channel-Controller} \hspace{2.5cm} \begin{minipage}[c]{0.4cm} \begin{tabular}{c} \textbf{30.78} \end{tabular} \end{minipage} \end{minipage}$ 3/7.02

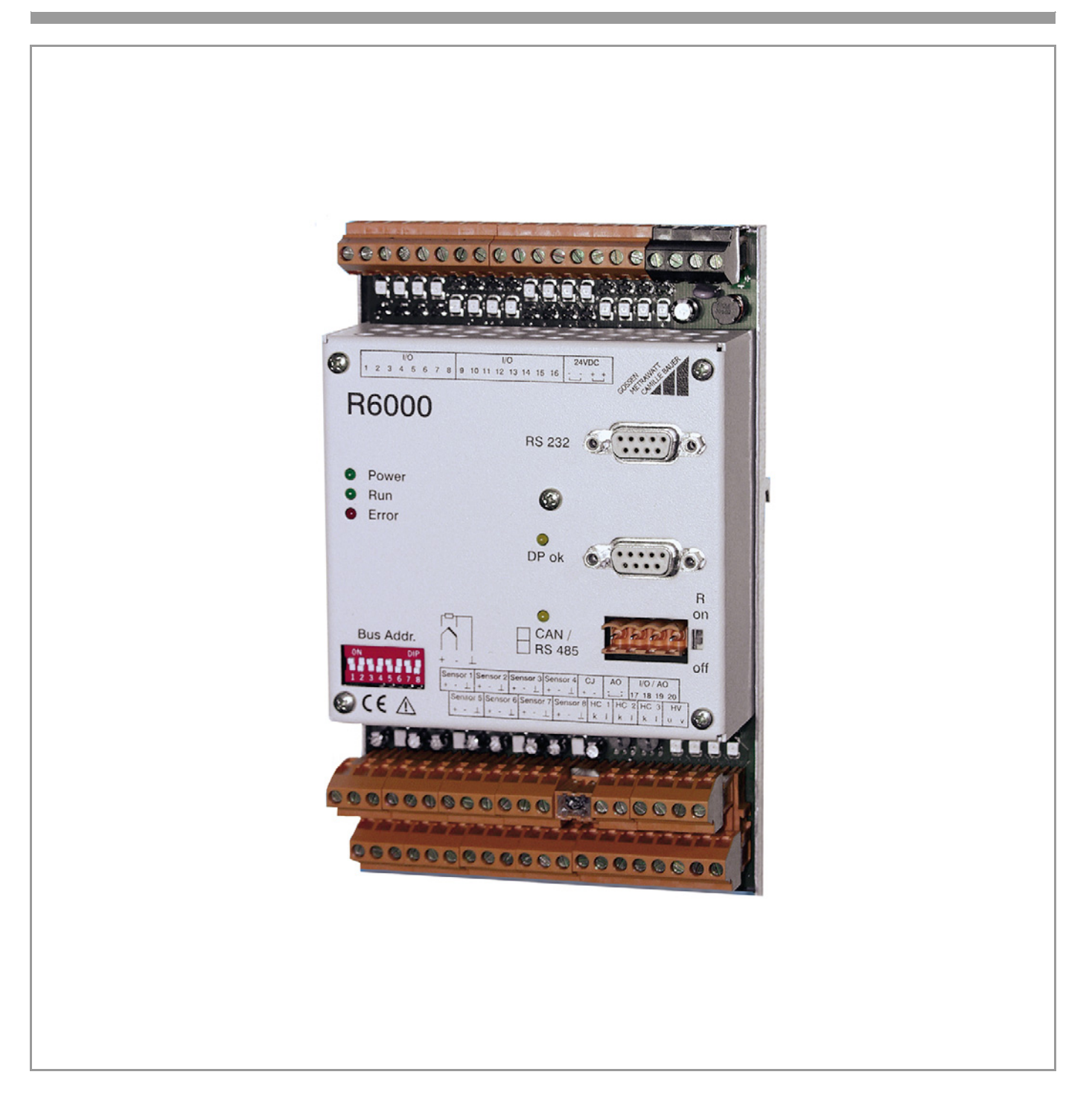

### Contents

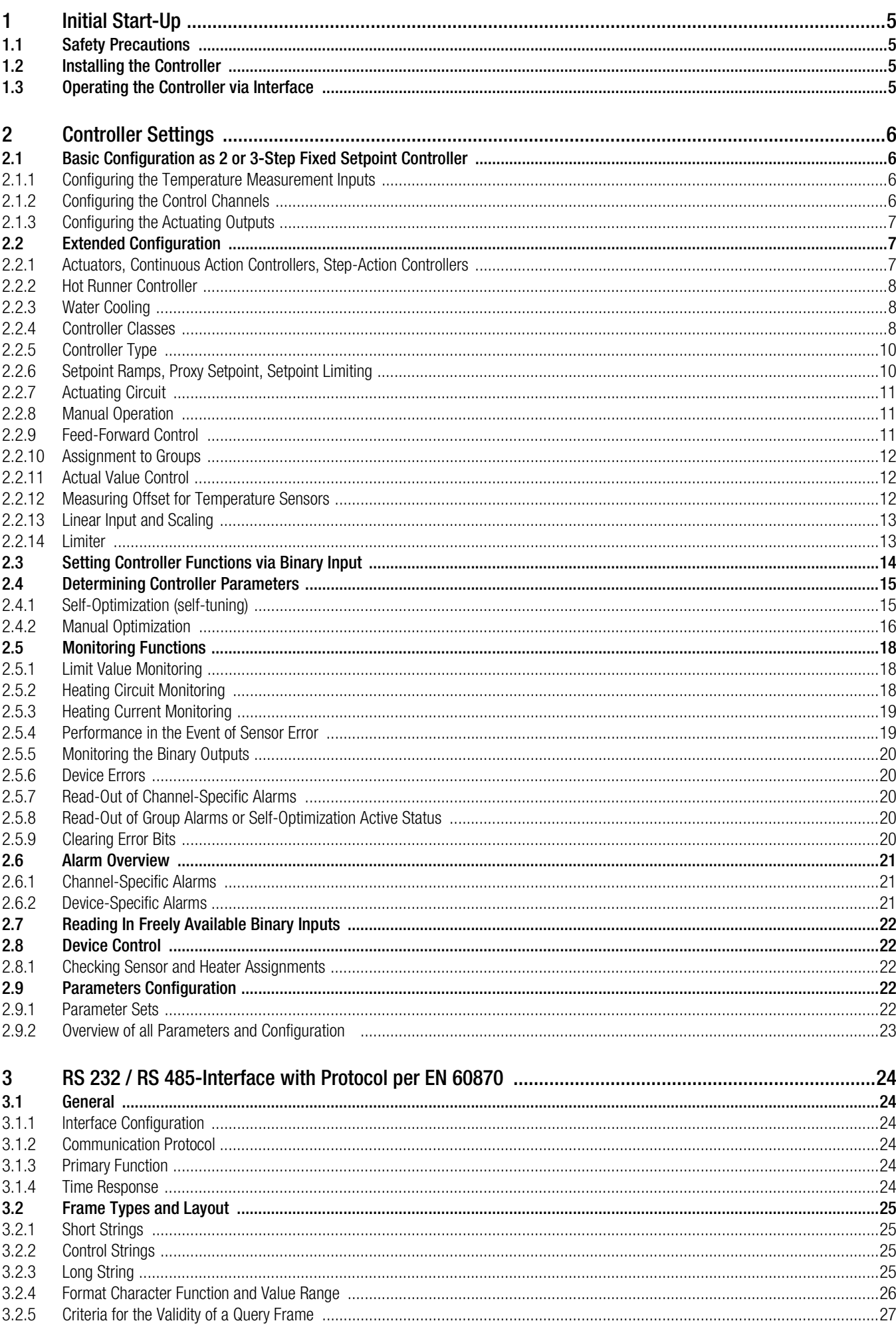

#### **Contents**

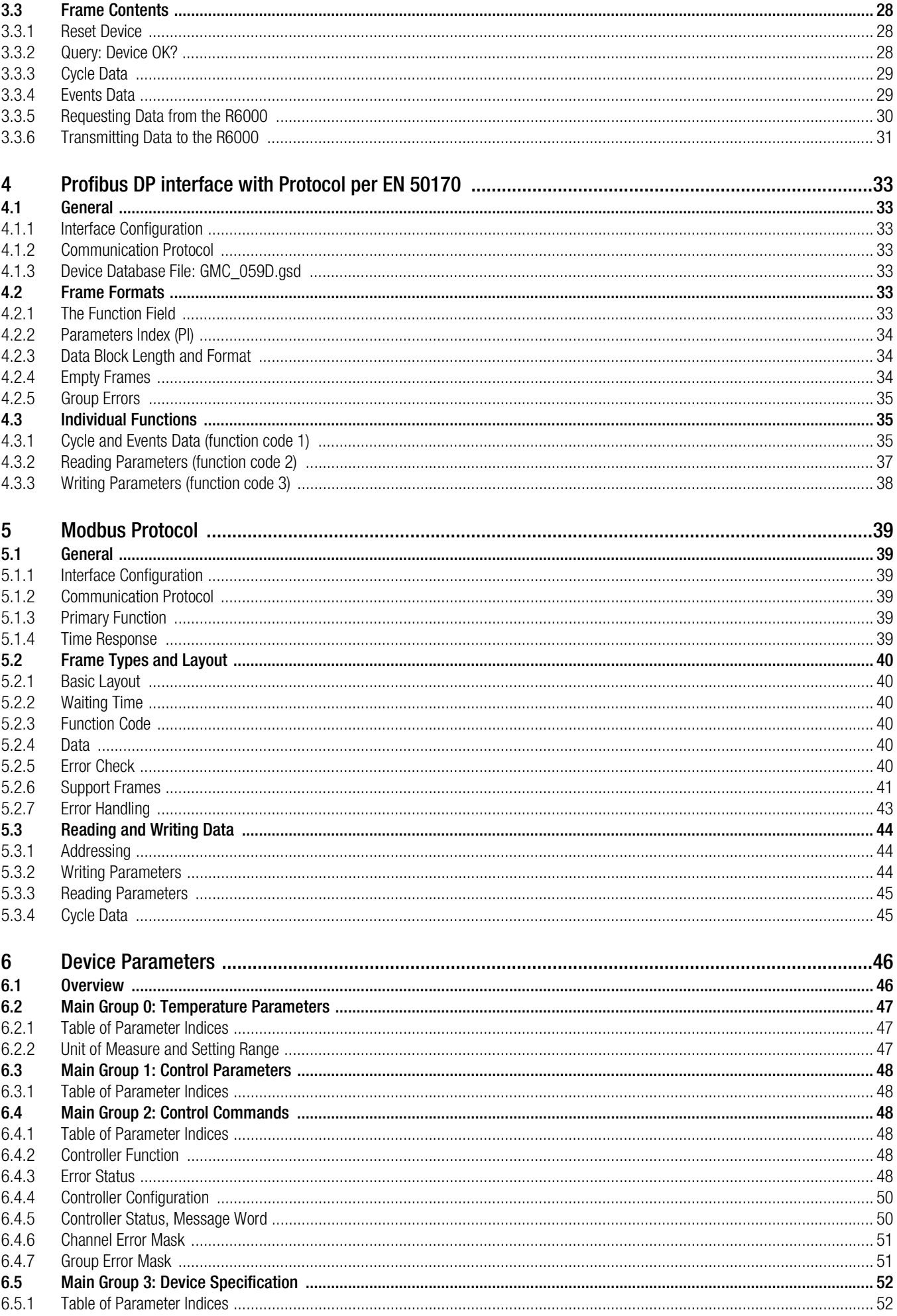

### **Contents**

#### 6.5.2 6.5.3 6.5.4 6.5.5 6.6 6.6.1  $6.7$  $6.7.1$ 6.7.2  $6.8$  $6.8.1$  $\overline{7}$ **Repair and Replacement Parts Service DKD Calibration Lab** 8

### Page

## <span id="page-4-0"></span>1 **Initial Start-Up**

Read the operating instructions completely and carefully before using the device, and follow all instructions included therein.

☞ Note Parameter designations are printed in boldface, and *setting values* are printed in cursive typeface in these operating instructions.

The operating instructions should be made available to all users.

### <span id="page-4-1"></span>1.1 Safety Precautions

The R6000 controller is manufactured and tested in accordance with safety regulations IEC 61010-1 / EN 61010-1 / VDE 0411 part 1. If used for its intended purpose, safety of the user and of the device is assured.

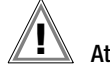

Attention! **!**

Check the specified nominal voltage at the front housing panel before placing the instrument into service. When wiring the instrument, make sure the connector cables are not damaged, and that they are voltage-free. If it can be assumed that safe operation is no longer possible, the instrument must be immediately removed from service (disconnect auxiliary voltage!). Safe operation can no longer be relied upon if the instrument demonstrates visible damage. The device may not be placed back into operation until troubleshooting, repair and subsequent testing have been performed at our factory, or at one of our authorized service centers.

Work on live open instruments may only be carried out by trained personnel who are familiar with the dangers involved. Capacitors inside the instrument may be dangerously charged, even if it has been disconnected from all power sources.

Requirements set forth in VDE 0100 must be observed during the performance of all work.

### <span id="page-4-2"></span>1.2 Installing the Controller

The R6000 controller must be installed in accordance with separate installation instructions (3-349-163-29). Make sure that all relevant criteria have been observed during assembly, preparation, installation, electrical connection and initial startup by means of identification based upon article number and feature codes.

### <span id="page-4-3"></span>1.3 Operating the Controller via Interface

#### Bus interface

Data exchange with the R6000 is accomplished exclusively via the bus interface.

Descriptions regarding functions, interfaces and data transmission are included in the following chapters:

- RS 485 interface, protocol per EN 60870 (see [chapter 3 on page 26\)](#page-23-6)
- Profibus DP interface, protocol per EN 50170 (see [chapter 4 on page 35\)](#page-32-7)

#### Service interface

Independent of the bus interface, the R6000 is equipped with an RS 232 service interface with protocol per EN 60870 (see [chapter 3](#page-23-6)  [on page 26](#page-23-6)), which allows for communication with each individual R6000.

R6KONFIG PC software is available for this purpose. It can be downloaded free of charge from the GMC-Instruments Deutschland GmbH website at: http://www.gmc-instruments.com

#### R6KONFIG PC software

All parameters can be conveniently accessed with R6KONFIG PC software, parameter sets can be saved to memory at the PC, and existing parameter sets can be uploaded to the R6000. Current measured values (cycle data) can be displayed (but not recorded).

Please read [chapter 2 on page 8](#page-5-4) first, for a thorough understanding of R6KONFIG PC software and the R6000 controller.

System requirements:

IBM PC or compatible with Pentium 300 MHz processor or higher Windows 95, 98, NT 4.0 or 2000 64 MB RAM for Windows 95 or 98, 128 MB RAM for Windows NT 4.0 or 2000 Approximately 5 MB available hard disk space

### <span id="page-5-4"></span><span id="page-5-0"></span>2 Controller Settings

After installing the R6000, its parameters must be configured for the desired task. Parameters can be configured with, for example, R6KONFIG configuration software. Upon delivery, the R6000 is configured as an 8-channel *3-step PDPI fixed setpoint controller* with *type J thermocouple* (default setting).

### <span id="page-5-1"></span>2.1 Basic Configuration as 2 or 3-Step Fixed Setpoint Controller

#### <span id="page-5-2"></span>2.1.1 Configuring the Temperature Measurement Inputs

The 8 temperature measurement inputs included with the R6000 are permanently linked to the 8 control channels. The sensor type can be freely selected for each input.

• Selecting the sensor type with the DIP switches:

Sensor types are selected during installation of the R6000. They are selected separately for each channel with the DIP switches at the left-hand side of the housing. Unused inputs must be set to thermocouple.

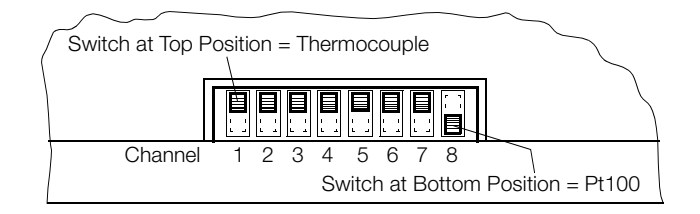

*Figure 1 Sensor Type Settings (shown with device in horizontal position)*

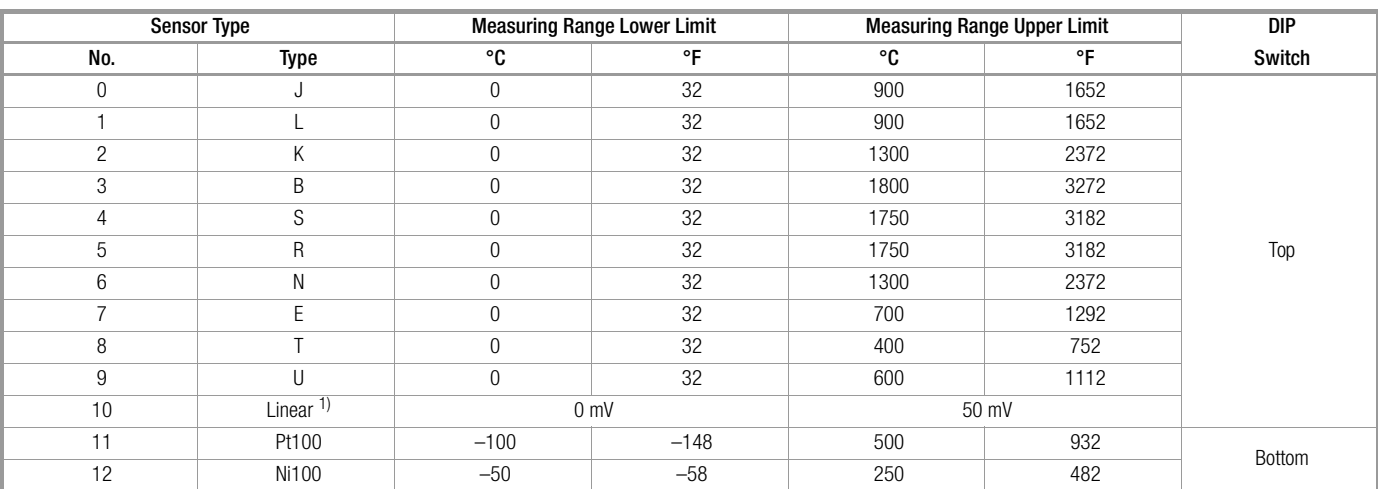

Selecting a sensor with sensor type:

 $1)$  Scalable temperature, observe instructions in [chapter 2.2.13 on page 13](#page-12-0)!

The factory default setting for all temperature measurement inputs is sensor type: *type J thermocouple*.

°C or °F can be selected for the transmission of temperature values via the (bus) interface with the parameter:

controlled variable quantity / device control. All temperature quantities are saved in °C at the controller.

Control parameters which are related to control variables (proportional zone heating and cooling, dead zone and switching hysteresis) are also saved in °C for improved clarity, and are thus independent of the selected sensor type.

#### <span id="page-5-3"></span>2.1.2 Configuring the Control Channels

Upon shipment from the factory, the controller channels are configured with default settings including controller class: *fixed setpoint controller*, and controller type: *PDPI controller*. Whether the channels are configured as 2 or 3-step controllers, or as step-action or continuous action controllers, is determined by the initial configuration.

The controller type should be set to *unused* for channels to which no sensor is connected, or for channels which are not required, in order to avoid unnecessary error messages.

Upon shipment from the factory none of the controller functions are enabled, which means that the actuating outputs are inactive. The controller on bit must be set at each desired channel in order to enable controller functions.

#### <span id="page-6-0"></span>2.1.3 Configuring the Actuating Outputs

All binary inputs and outputs (and the 4 continuous outputs included with model A2) can be freely assigned to actuating signals and other entry and display functions.

A controller channel can be set up as a 2-step controller by configuring one binary output as a heating output with the corresponding channel number.

A 3-step controller is created when, in addition to the heating output, another binary output is configured as a cooling output with the corresponding channel number.

The 8 bits included in the initial configuration have the following significance in the case of a binary actuating output:

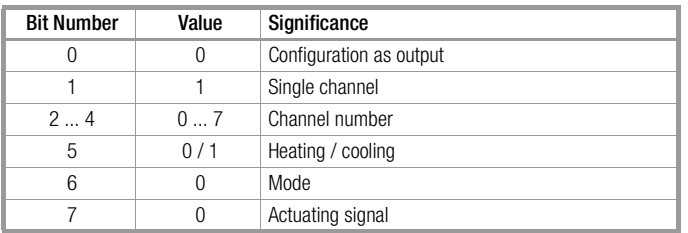

The initial configuration for unused outputs should be set to *0*.

Upon shipment from the factory, binary outputs 1 through 8 are set up as heating outputs for channels 1 through 8 in their initial configurations, and binary outputs 9 through 16 are set up as cooling outputs, which means that all 8 channels are configured as discontinuous-action 3-step controllers.

### <span id="page-6-1"></span>2.2 Extended Configuration

#### <span id="page-6-2"></span>2.2.1 Actuators, Continuous Action Controllers, Step-Action Controllers

Various actuators for the heating and cooling functions can be freely combined per controller channel with the R6000.

The controller's output function, i.e. 2-step, 3-step, continuous-action, step-action or combinations thereof, is defined by assigning an output configuration to the outputs.

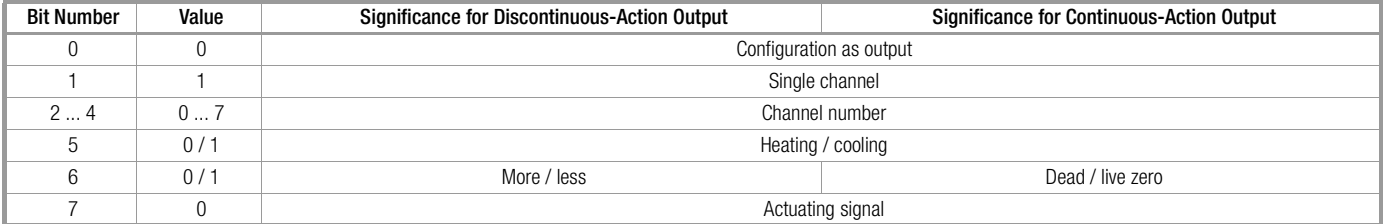

Bits 5 and 6 define the actuator in the *initial configuration*.

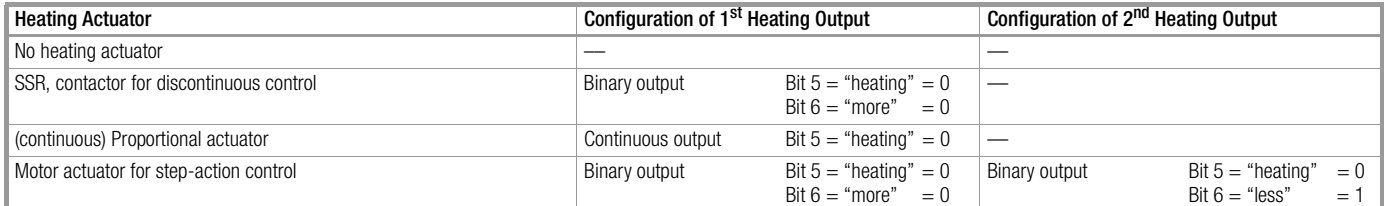

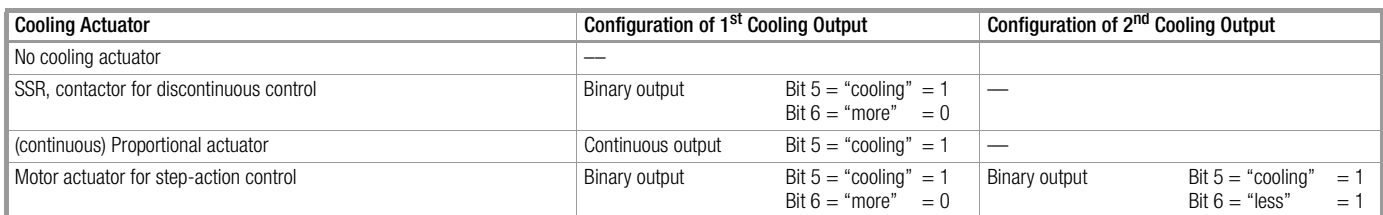

- Actuators for heating and cooling are selected independent of each other (this allows for the combination of, for example, step-action control for heating, as well as for cooling.)
- If 2-step control is required, heating and cooling outputs may not be configured simultaneously for the respective channel.
- Several outputs of the same type can be assigned to the same controller output for separate control of several actuators with a single controller output.
- If continuous and discontinuous outputs are configured simultaneously for heating (or cooling), the channel functions as a continuous-action controller, and the step-action outputs are disabled.
- If only a "less" output is inadvertently configured for heating (or cooling), it remains inactive.
- Settings for controller class and controller type can be freely combined.

#### <span id="page-7-0"></span>2.2.2 Hot Runner Controller

If the hot runner bit is set in the controller configuration, the heating manipulated variable is read out as a rapidly pulsating signal. This assures that localized overheating is avoided at hygroscopic cartridge heaters during actuation, and prevents temperature fluctuation within the

heaters.

#### <span id="page-7-1"></span>2.2.3 Water Cooling

If the water cooling bit is set in the controller configuration, the cooling manipulated variable is read out in a modified fashion, in order to account for the disproportionately powerful cooling effect which prevails when water is evaporated.

#### <span id="page-7-2"></span>2.2.4 Controller Classes

The **controller class** determines how the controller processes input quantity actual and setpoint values. This setting can be combined with all other configurations.

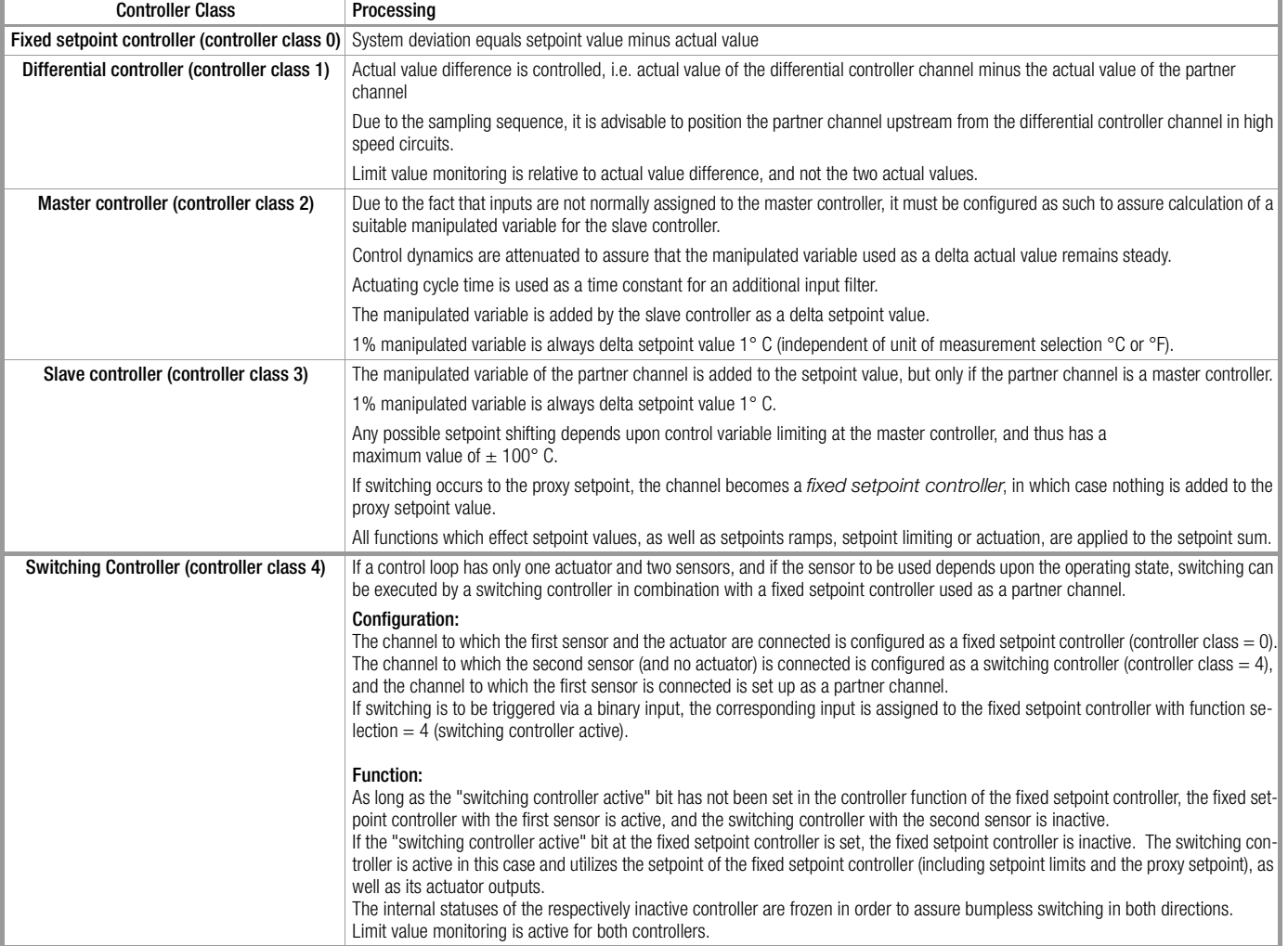

#### Fixed Value Control

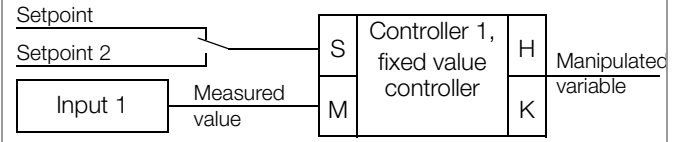

#### Differential Control

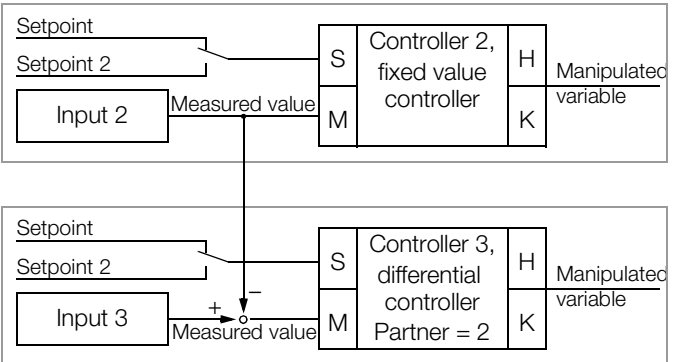

#### Cascade Control

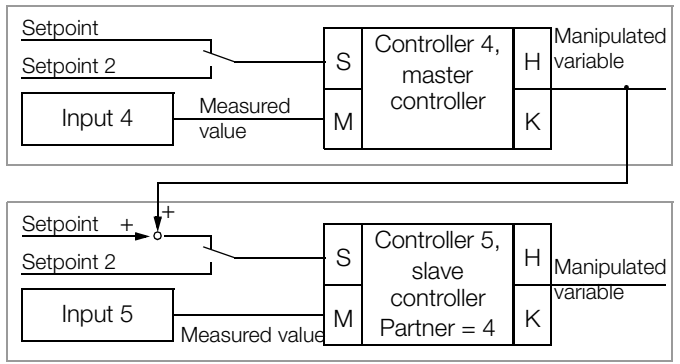

#### Switching Control

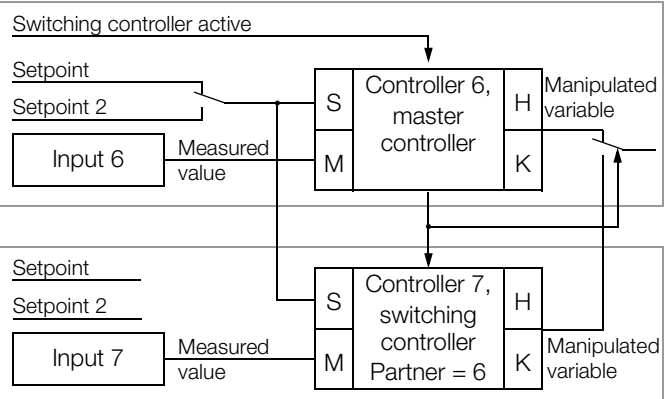

#### <span id="page-9-0"></span>2.2.5 Controller Type

The controller type determines how system deviation is processed.

The type of control variable output, i.e. the utilized actuators, depend upon the controller type.

This setting can be combined with all other configurations.

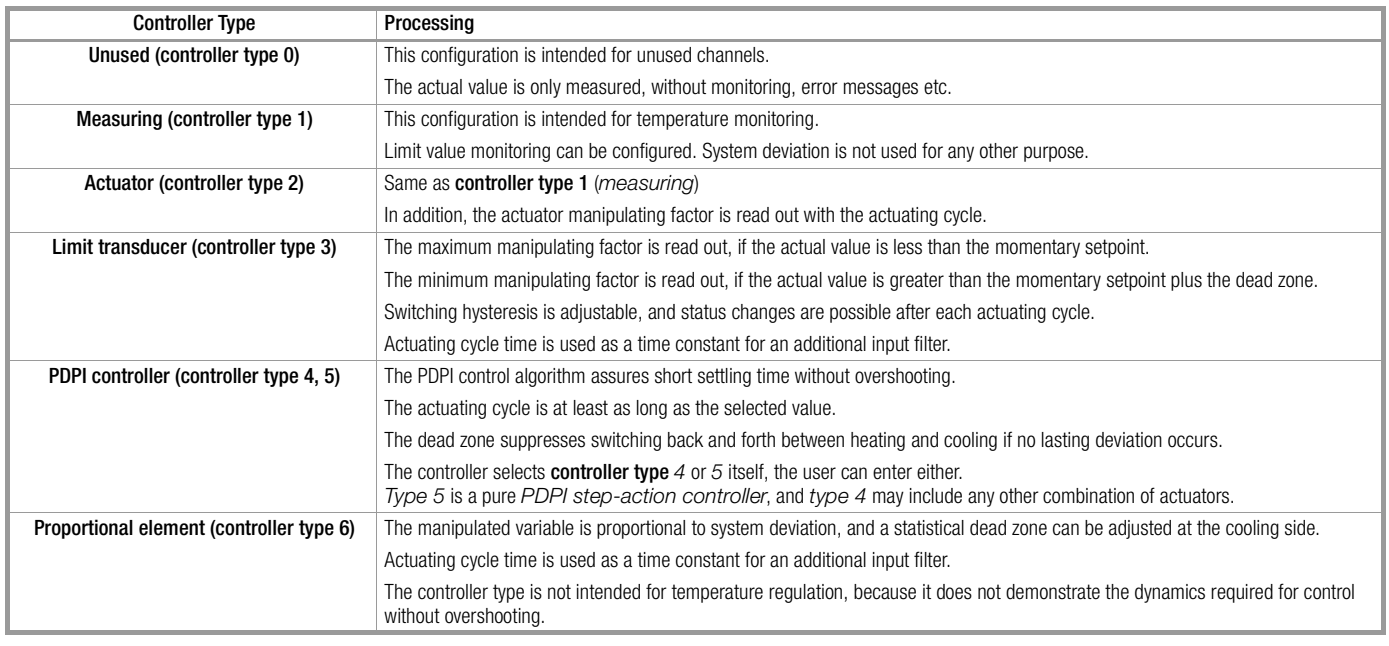

#### <span id="page-9-1"></span>2.2.6 Setpoint Ramps, Proxy Setpoint, Setpoint Limiting

- The setpoint ramp is activated when:
	- Auxiliary voltage is switched on / after reset
	- When the setpoint is changed / the proxy setpoint is activated
	- Upon switching from the off state or manual operation to automatic operation
- Setpoint ramps are inactive during self-optimization.
- Relative limit values make reference to the targeted setpoint, not the ramp.
- Corresponding bits are set in controller status when setpoint ramps are active.

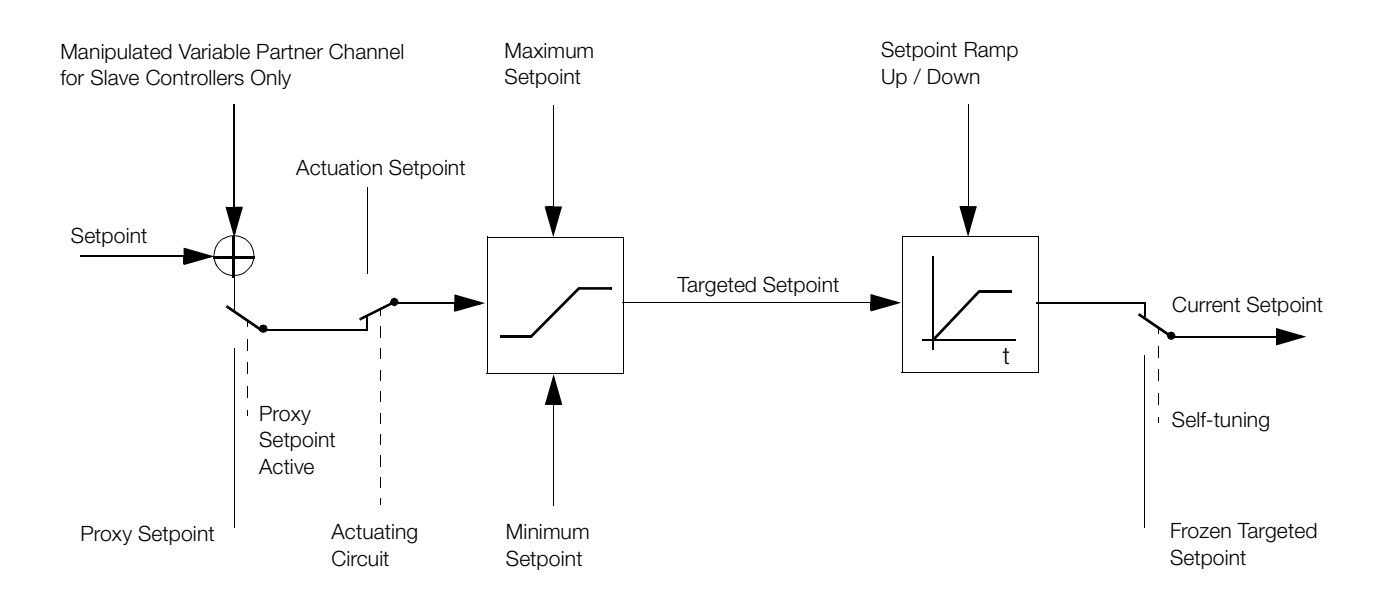

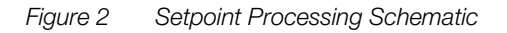

#### <span id="page-10-0"></span>2.2.7 Actuating Circuit

The actuating circuit is enabled by setting the actuation bit in the controller function.

The actuating circuit is only enabled for controller type *PDPI*. No actuation occurs for other controller types.

If the actuation bit is cleared, any currently active actuation operation is stopped immediately.

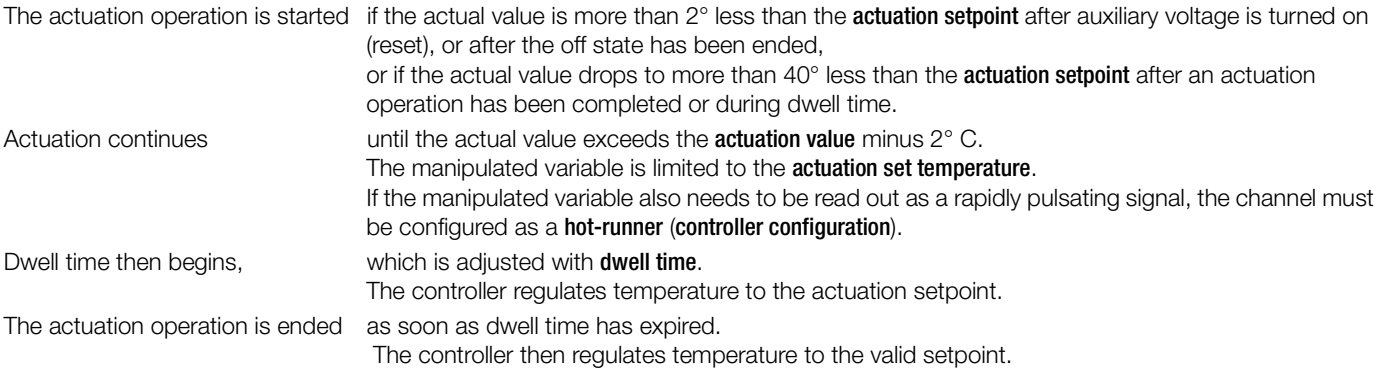

If the currently valid setpoint is still so far beneath the actuation setpoint that the condition for ending actuation cannot be fulfilled, the actuation operation continues indefinitely. In this case, control variable limiting by means of maximum manipulating factor is advisable. The corresponding bits in controller status indicate when actuation and dwell time are active.

#### <span id="page-10-1"></span>2.2.8 Manual Operation

The controller on bit in the controller function activates the controller channel (automatic operating mode). The controller outputs can then be driven in accordance with the controller's configuration.

If the controller channel has not been activated (controller on = *0*), output performance is determined by the manual instead of off bit in the controller configuration:

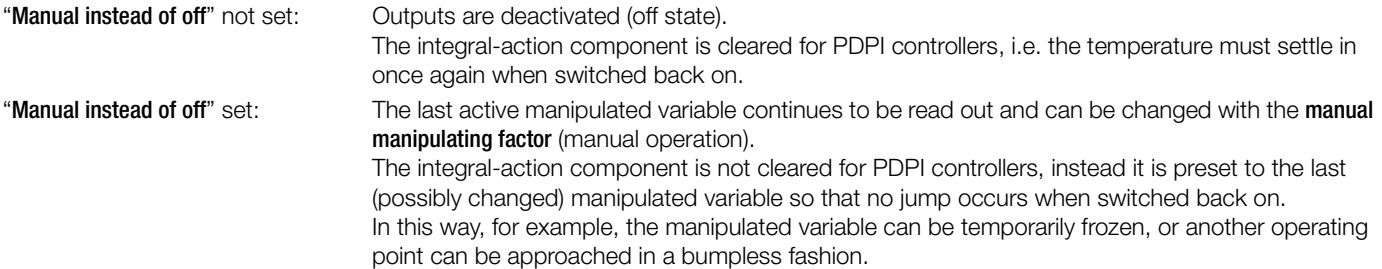

#### <span id="page-10-2"></span>2.2.9 Feed-Forward Control

Control quality can be significantly improved by means of feed-forward control where abrupt load fluctuations prevail when configured as a *PDPI controller*:

When the feed-forward control bit is set in controller function, the manipulating factor (integral-action component) of the controller is increased by a value equal to the influencing quantity manipulating factor, and when the feed-forward control bit is cleared, it is reduced by the same value.

Feed-forward control is inactive during self-optimization.

The feed-forward control bit is not (no longer) set after a device reset.

#### Example:

If a machine requires an average of 70% heating power during production operation, but only 10% during idle time, the difference of the influencing quantity manipulating factor is set to 60%, and the feed-forward control bit is only activated during production.

#### <span id="page-11-0"></span>2.2.10 Assignment to Groups

Individual controller channels can be assigned to one group by setting group in the controller configuration to a valid *group number (from 0 to 3)*. In this way, channels assigned to a group can participate mutually in actual value control, or selective changes to the controller function via binary input (see [chapter 2.3 on page 14\)](#page-13-0).

#### <span id="page-11-1"></span>2.2.11 Actual Value Control

If the actual value control bit is set and assigned to a group (0 to 3) in the controller configuration, the channels which belong to the respective group participate in actual value control. Controller type must be set to *PDPI controller* for the participating channels to this end.

The objective is to reduce thermoelectromotive forces within the group by minimizing dynamic actual value differences. The slowest control system within the group dictates setpoint rise for all other control systems within the group to this end. Selected setpoint ramps and the actuation circuit are taken into consideration.

#### <span id="page-11-2"></span>2.2.12 Measuring Offset for Temperature Sensors

If a temperature sensor has been directly connected (i.e. if sensor type has not been set to *linear* ), both the actual value correction and the actual value factor parameters can be used to compensate for deviations between measured temperature and the temperature value to be displayed.

The actual value factor changes temperature in proportion to the measured value. No change takes place with an actual value factor of 100.0% (default setting).

The value selected for the actual value correction parameter is added to the measured temperature value (and may also be changed by means of the actual value factor). Excessively large measured values obtained from resistance thermometers and with 2-wire connections are thus corrected.

Two measuring points are required for calculating the parameter setting (the measured value corresponds to temperature prior to correction, and the display value corresponds to temperature after correction):

 $\text{Actual value factor} = \frac{\text{display value 1} - \text{display value 2}}{\text{meas. value 1} - \text{meas. value 2}} \cdot 100\%$ meas. value · actual value factor Actual value correction = display value – –––––––––––––––––––––––-----– where unit of measure = °*C* 100% **Actual value correction** = (display value – 32.0° F) –  $\frac{(meas. \text{ value} - 32 \text{ °F}) \cdot \text{actual} \cdot \text{val. corr.}}{100\%}$  where **unit of measure** =  $\text{ °F}$ 

#### Example:

A temperature drop occurs between a tool heater and the surface of the tool. The measured temperature value (at the heater) is 375° C (measured value 1), and the temperature at the surface of the tool (temperature to be displayed) is 245° C (display value 1). The measured value should not be changed at room temperature (i.e. with tool heater switched off). (Measured value  $2 =$  display value  $2 = 23.0^{\circ}$  C.)

Solution:

Actual value factor =  $\frac{245^{\circ} \text{ C} - 23^{\circ} \text{ C}}{245^{\circ} \text{ C}}$  + 100% = 63.1% 375° C – 23° C

23° C -63.1% Actual value correction = 23° C – –––––––––––––– = 8.5° C 100%

#### <span id="page-12-2"></span><span id="page-12-0"></span>2.2.13 Linear Input and Scaling

When the linear input has been selected (sensor type = linear), the thermocouple input is used without taking the reference junction into consideration.

In the case of high impedance sources, the measured value is influenced as a result of broken sensor monitoring:

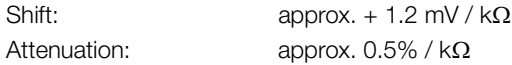

The actual value correction and actual value factor parameters are used to scale the measured value.

The scaled measured value is treated by the R6000 as a temperature value because the units of measure for the various controller parameters (e.g. setpoint or proportional band) are specified in °C or °F. Where control or monitoring of quantities other than temperature are involved, the unit of measure for the controlled variable should thus not be changed after scaling, because scaling is converted for °C / °F.

The **actual value factor** is the display range which corresponds to an input range of 0 to 50 mV. The 0 mV measuring point is displayed as  $0.0^{\circ}$  C or 32.0 $^{\circ}$  F, as long as **actual value correction** is set to 0.

The value assigned to the **actual value correction** parameter is added to the display value.

Two measuring points are required for calculating the parameter setting (measured values in mV):

display value 1 – display value 2 Actual value factor = ––––––––––––––––––––––––-------–––– - $-50 \text{ mV}$ measured value 1 – measured value 2

measured value • actual value factor Actual value correction = display value – ––––––––––––––------------––––––––– where unit of measure = °*C* 50 mV

measured value · actual value factor  $\Delta$ **Actual value correction** = (display value – 32.0° F) –  $\frac{1}{2}$  –  $\frac{1}{2}$  –  $\frac{1}{2}$  – – – – – – – – – – – where unit of measure =  $\frac{9}{2}$ 50 mV

#### Example:

Pressure needs to be monitored in addition to temperature control in °F. 44 mV are applied to the input at a pressure of 100 bar, and 0 bar corresponds to 0 mV. The measured value is to be transmitted via the interface with a resolution of 0.01 bar. Solution:

The resolution of 0.1° F is replaced with a resolution of 0.01 bar for the interpretation of all temperature values.

100.00 bar – 0.00 bar Actual value factor =  $\frac{244 \text{ mV} - 0 \text{ mV}}{44 \text{ mV} - 0 \text{ mV}}$  . 50 mV = 113.64 bar corresponds to  $1136.4^{\circ}$  F Actual value correction = (0.00 bar – 3.20 bar) –  $\frac{113.64 \text{ bar} \cdot 0 \text{ mV}}{50 \text{ mV}}$  = – 3.20 bar corresponds to 32.0° F

<span id="page-12-1"></span>2.2.14 Limiter

If a controller needs to be deactivated in the event of a limit value violation within the control loop, the channel must be configured as a limiter. In this case, the controller responds just as it would if the "controller on" bit were not set in the controller function ( $Pl = 20h$ ). (Refer to chapter on manual operation [2.2.8](#page-10-1))

The limiter can be combined with all controller types and controller classes.

- The limiter bit is set in the limit value function parameter ( $PI = 36h$ ) in order to activate the limiter function.
- The limiter reacts to the second limit values (PI = 04h and 05h), which must be accordingly adjusted and configured. (See also chapter [2.5.1](#page-17-1))
- As soon as a second limit value is violated, i.e. when either bit 2 or 5 is set in the channel error status, the controller is deactivated. If neither of these bits is set, the controller is reactivated.
- If the controller is to remain continuously deactivated after limit value monitoring has been triggered, the "save alarm 2 active" bit must be set in the **limit value function** parameter  $(PI = 36h)$ .
- Channel error status bits 2 and 5 must then be cleared in order to reactivate the controller.
- This is also possible with a binary input by means of the **clear error** function (see also chapter [2.3](#page-13-0)).

### <span id="page-13-0"></span>2.3 Setting Controller Functions via Binary Input

The bits included in controller function which are set via (bus) interface in order to activate individual functions, can also be set with the binary inputs. In this case, the binary input takes precedence over the interface. One input is required per function, and control can be executed per channel, for one group (1 to 3) or for all eight channels.

In the case of control per individual channel, the **output configuration** of the output is as follows:

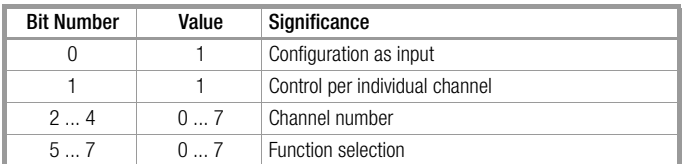

In the case of control per group, the **output configuration** of the output is as follows:

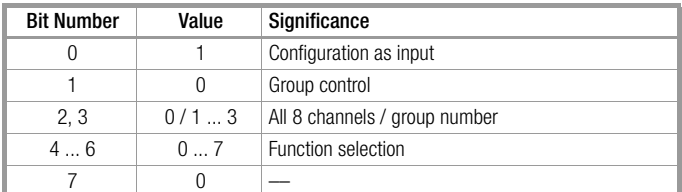

#### Function selection:

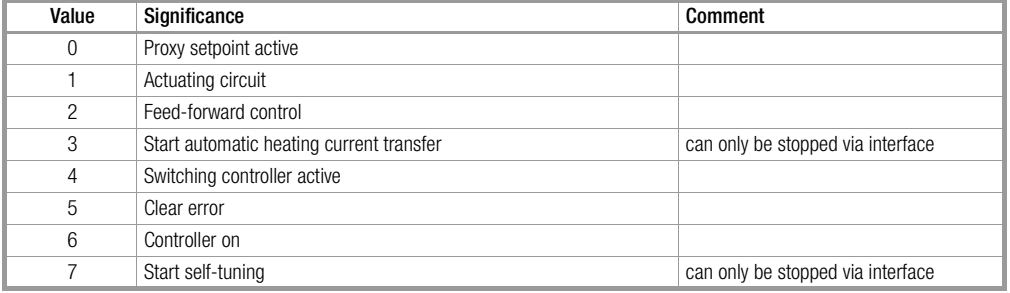

### <span id="page-14-0"></span>2.4 Determining Controller Parameters

Proportional zone heating and cooling (Xpl / Xpll) parameters, system delay (Tu) and actuation cycle time must be determined in order to obtain optimized controller dynamics.

Appropriate values for controller amplification, derivative-action time, integral-action time and the measured quantity sampling rate are generated based upon this data internally by the controller.

#### <span id="page-14-1"></span>2.4.1 Self-Optimization (self-tuning)

Self-optimization is used to optimize controller dynamics, i.e. the parameters **proportional zone heating and cooling (Xpl / Xpll), delay (Tu)** and actuation cycle time are determined.

#### Preparation

- Complete configuration must be performed **before** self-optimization is started.
- The setpoint value is adjusted to the value which is required **after** optimization.
- If the self-tuning error bit for the channel error status is set, it must first be cleared.

#### **Start**

- Self-optimization is started by setting the self-tuning on bit in the controller function.
- The start command is accepted if controller type is set to *PDPI controller*,

outputs are assigned to the channel and

control variable limiting is no less than 10%.

If the start command is rejected, the start error bit is set for the channel error status of the corresponding channel (see also events data).

Self-optimization is also started if the channel is in the off state or in the manual operating mode (controller on bit cleared).

#### Sequence

- The setpoint value which was active at the time self-optimization is started remains valid changes are not effective at first (slave controllers: changing delta setpoints have no effect).
- Activation or deactivation of the proxy setpoint is not effective.
- Selected setpoint ramps are not taken into consideration.
- If started at the operating point (actual value approximates setpoint value), overshooting cannot be avoided.
- In the case of 3-step controllers, cooling is activated if the upper limit value is exceeded in order to prevent overheating. Self-optimization then performs a oscillation test around the setpoint.
- The bottom 4 bits in **controller status** indicate the optimization phase.
- The self-tuning on bit is reset after optimization has been completed.
- If self-optimization is started via the binary input, the binary input must be deactivated before self-optimization has been completed, because it would otherwise be restarted upon its completion. Self-optimization cannot be aborted via the binary input.

#### Abort

- Self-optimization can be aborted at any time by clearing the **self-tuning on** bit (except when started via binary input).
- If an error occurs during self-optimization, the controller no longer reads out an actuating signal and the self-tuning error bit is set for the channel error status of the corresponding channel (in events data). This is the case in the event of a sensor error, or if the parameters configuration for the channel has been changed such that self-optimization is no longer sensible.
- In the event of an error, the self-tuning error bit of the channel error status must first be cleared before closed loop control mode operation can be restarted.

#### <span id="page-15-0"></span>2.4.2 Manual Optimization

The parameters proportional zone heating and cooling, delay and cycle time are determined by means of manual optimization. An actuation test or an oscillation test is performed to this end.

#### Preparing for the Actuation Test or the Oscillation Test

- Complete configuration must first be performed for use of the controller.
- The actuators are deactivated by setting controller on to *0* in controller function.
- A recorder must be connected to the sensor and adjusted appropriately for prevailing circuit dynamics and the setpoint. If the case of differential controllers, the actual value difference must be recorded.
- On and off-time of the heating output must be recorded for 3-step controllers (e.g. with an additional recorder channel or a stopwatch).
- Set controller type to *limit transducer*.
- Set cycle time to its minimum setting (*0.1 s*).
- If possible, deactivate any manipulating factor limiting.
- Reduce (or increase) the setpoint so that overshooting and undershooting do not cause any impermissible values.

#### Performing the Actuation Test

- Set **dead zone** to *MRS (measuring range span)* for 3-step controllers (cooling may not be triggered).<br>Set **dead zone** to 0 for step-action controllers ("less output" must be triggered).
- for step-action controllers ("less output" must be triggered)
- Start the recorder.
- Activate the actuators by setting controller on to *1*.
- Record two overshoots and two undershoots. The actuation test is now complete for 2-step controllers. Continue as follows for 3-step controllers:
- Set dead zone to 0 in order to cause further overshooting with active cooling output. Record two overshoots and two undershoots.
- Record heating output on-time  $T_1$  and off-time  $T_{II}$  for the last oscillation.

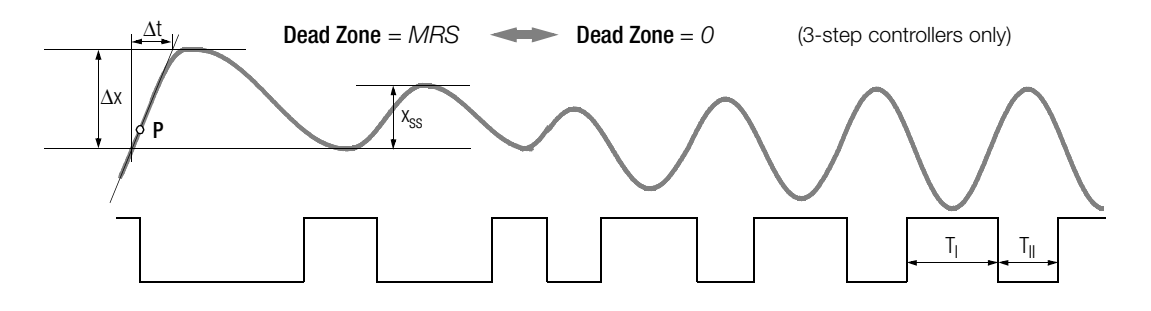

*Figure 3 Characteristic Curve during Actuation Test*

#### Evaluating the Actuation Test

- Apply a tangent to the curve at the intersection of the actual value and the setpoint, or the cut-off point of the output.
- Measure time  $\Delta t$ .
- Measure oscillation amplitude  $x_{\text{ss}}$ , or for step-action controllers overshooting  $\Delta x$ .

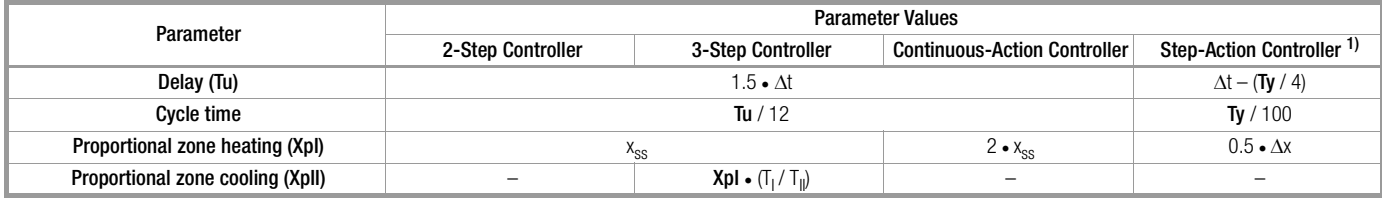

<sup>1)</sup> Tv = motor actuation time

If manipulating factor limiting was active, the proportional zone must be corrected:

- XpI multiply by 100% / maximum manipulating factor
- XpII multiply by –100% / minimum manipulating factor

#### Performing the Oscillation Test

If an actuation test is not possible, for example if neighboring control loops influence the actual value too greatly, if cooling must be active in order to maintain the actual value (cooling operating point), or if optimization is required directly to the setpoint for any given reason, control parameters can be determined by means of sustained oscillation. However, calculated values for delay may be too large in this case under certain circumstances.

The test can be performed without a recorder if the actual value is observed and times are measured with a stopwatch.

- Set dead zone to *0*.
- Activate the actuators by setting controller on to *1*, and start the recorder if one is used. Record several oscillations until they become uniform in size.
- Measure oscillation amplitude  $x_{ss}$ .
- Record on-time  $T_1$  and off-time  $T_{II}$  of the heating output for the oscillations.

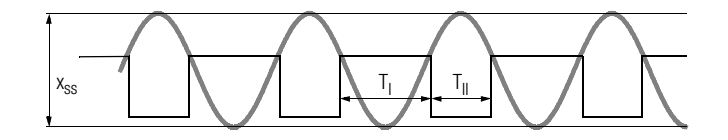

*Figure 4 Oscillatory Characteristics*

#### Evaluating the Oscillation Test

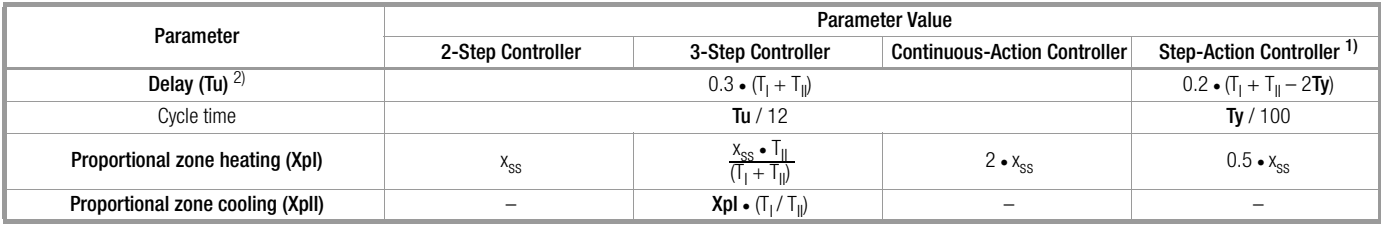

<sup>1)</sup> Tv = motor actuation time

2) If either  $T_1$  or  $T_{\parallel}$  is significantly greater than the other, value Tu is too large.

Correction for manipulating factor limiting:

- XpI multiply by 100% / maximum manipulating factor
- XpII multiply by –100% / minimum manipulating factor

Correction for step-action controllers in the event that  $T_{\parallel}$  or  $T_{\parallel}$  is smaller than Ty:

**Xpl** multiply by 
$$
\frac{\mathbf{y} \cdot \mathbf{y}}{T_1 \cdot T_1}
$$
 if  $T_1$  is smallest, or by  $\frac{\mathbf{y} \cdot \mathbf{y}}{T_1 \cdot T_1}$ , if  $T_1$  is smallest.

The value for Tu is very inaccurate in this case. It should be optimized in closed loop control mode.

#### Closed Loop Control Mode

The closed loop control mode is started after manual optimization has been completed:

- Set controller type to *PDPI*.
	- Adjust the setpoint to the required value.
	- The dead zone can be increased from dead zone = *0* for 3-step and step-action controllers, if control of the heating and cooling outputs, or more and less outputs, changes too rapidly due to an unsteady actual value.

### <span id="page-17-0"></span>2.5 Monitoring Functions

The results of individual monitoring functions are written to the events data bits, which can be queried via the (bus) interface, or read out selectively at the binary outputs.

#### <span id="page-17-1"></span>2.5.1 Limit Value Monitoring

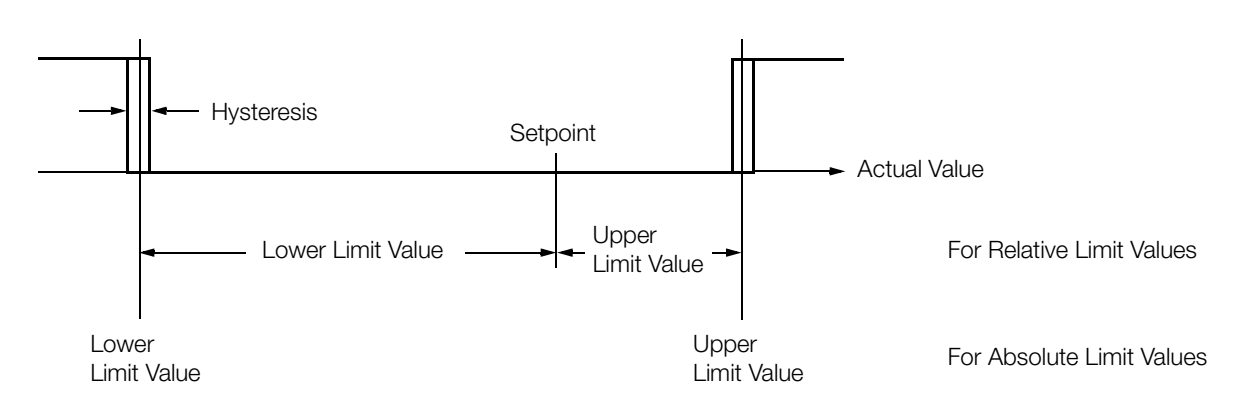

*Figure 5 Schematic Representation of Limit Value Monitoring*

#### Actuation Suppression

Alarm suppression is active during actuation (actuation suppression bit set in limit value configuration) until temperature has exceeded the lower limit value for the first time. During cooling, suppression is active until temperature has fallen below the upper limit value for the first time.

Suppression is active when auxiliary power is activated, if the current setpoint is changed or the proxy setpoint is activated, or if switching takes place from controller off to controller on.

#### Alarm Memory

If alarm memory is active (alarm memory bit set in limit value configuration), any bit which has been set in the channel error status remains set until it is cleared.

#### <span id="page-17-2"></span>2.5.2 Heating Circuit Monitoring

- Heating circuit monitoring is activated with the heating circuit monitoring bit in the limit value configuration.
- The controller must be configured as **controller type** PDPI, discontinuous or continuous heating with a maximum manipulating range of greater than or equal to *20%*.
- No monitoring takes place during self-optimization.
- The monitoring function utilizes the delay Tu and proportional zone heating Xpl control parameters, which must be correctly optimized for this reason. In the event of manual optimization or subsequent adaptation of control parameters, a lower limit for Tu must be maintained. The lower limit is:
	- min. Tu = 2  $\times$  Xpl / ( $\Delta x / \Delta t$ )  $\Delta x / \Delta t$  = maximum temperature rise during actuation with 100% on-time. The limit is cut in half with continuous heating.
- An error message occurs at approximately 2 times Tu, if heating is discontinuous and the measured temperature increase is too small, or immediately if temperature plunges rapidly, as would not normally be possible. This may be caused by:
	- Polarity is reversed at the sensor, or the sensor is short-circuited.
	- No sensor is installed, the sensor has slipped out of place or has been installed at an incorrect position.
	- The heating current circuit is interrupted or has not been switched on.
	- The actuator is defective.
- In the event of error, the outputs are deactivated and the heating circuit error bit is set for channel error status (see also events data).
- The controller channel remains off until the heating circuit error bit is cleared.

#### <span id="page-18-0"></span>2.5.3 Heating Current Monitoring

#### Connection

- 1 to 3 identical external summation current transformers can be connected (for all 8 channels simultaneously). The current value which results in a secondary value of 1 A must be entered to the summation current transformation ratio parameter.
- A voltage transformer can be connected in order to compensate for heating voltage fluctuation.
- All channels are monitored whose current is fed through the transformer.

#### Parameters Configuration

- The current values (sum of phases 1 through 3) to be monitored must be entered to the heating current nominal value parameter for each monitored channel. Channels which are not monitored must be set to 0.0 A.
- The open-circuit voltage value which prevails at nominal primary heating voltage must be entered to the heating voltage transformer secondary voltage parameter in order to activate compensation. Compensation is deactivated if a value of less than 10.0 V is entered.
- Automatic adjustment of nominal heating current values and secondary heating voltage can be activated by setting the automatic heating current transfer bits in controller function.

Nominal heating current values are thus determined and monitoring is thereby activated.

If a value of 10.0 V or less is measured for secondary heating voltage, the value remains at 0.0 V and compensation is inactive. If a value of at least 10.0 V has already been selected for secondary heating voltage, no new value is determined for compensation.

#### Function

- If heating current monitoring has been activated for at least one channel, the R6000 runs through a cycle of operating states (depending upon the delay Tu parameter) such that heating is only activated at one of the channels to be monitored (all other heaters are off), and all heaters are off. In this way, heating current can be measured at the individual channels with the summation current transformers.
- If a secondary heating voltage value within a range of 10.0 V and 50.0 V has been selected, measured current values are compensated:

monitored current  $=$   $\frac{\text{measured current} \cdot \text{secondary heating voltage}}{\text{measured voltage}}$ 

This allows for more accurate monitoring, for example in the case of parallel connected heaters.

• Monitoring and possible error messages take place with reference to two states:

Heat off and current is present

 $\rightarrow$  Error: Heating current not off Heat on and too little current  $\rightarrow$  Error: Too little heating current

Too little heating current is indicated if the nominal heating current value is fallen short of by more than 20% with inactive heating voltage compensation, or if the nominal heating current value is fallen short of by more than 5% with active heating voltage compensation.

#### <span id="page-18-1"></span>2.5.4 Performance in the Event of Sensor Error

In the event of a broken sensor, thermocouple polarity reversal or short-circuiting of the Pt100, the **broken sensor** bit or the reversed polarity bit is set for channel error status.

The controller outputs respond as follows:

- No response occurs if controller type is set to *off*, *measure* or *actuator*.
- If controller type is set to *limit transducer*, *PDPI step-action controller* (controller type 5) or *proportional element*, the sensor error manipulating factor is read out in the automatic mode.
- If controller type is set to *PDPI controller* (=4) performance depends upon the selected sensor error manipulating factor:
	- Where sensor error manipulating factor  $= 0\%$ , or minimum or maximum manipulating factor: The sensor error manipulating factor is read out.
	- Where sensor error manipulating factor  $=$  any other value: After the control system settles in, a "plausible" manipulating factor is read out which keeps the temperature as close as possible to the setpoint. The sensor error manipulating factor is read out until the control system settles in.

#### <span id="page-19-0"></span>2.5.5 Monitoring the Binary Outputs

All binary outputs which have not been configured as inputs are monitored for short-circuiting and incorrect triggering. 2 times 20 bits are included in output error, which are set if the output is active although no signal is present at the terminal (short-circuit), or if the output is inactive and a signal is present at the terminal, i.e. the output is triggered due to a wiring error etc.

#### <span id="page-19-1"></span>2.5.6 Device Errors

Appropriate bits are set in device error status if:

- Measured value acquirement is defective
- A characteristic error has been detected
- An error in the parameters memory has been discovered
- An output monitoring error has occurred

If one of these bits is set, the **error LED** at the front of the housing lights up as well.

Appropriate bits are also set if:

- Overload occurs at the heating current monitoring inputs
- The reference junction is interrupted or short-circuited

#### <span id="page-19-2"></span>2.5.7 Read-Out of Channel-Specific Alarms

Each channel has its own channel error mask, by means of which the errors to be read out via a binary output are selected from the channel error status (see [chapter 6.4.6 on page 51](#page-50-2) for details regarding error bits). The **output configuration** of the selected output is set as follows for read-out:

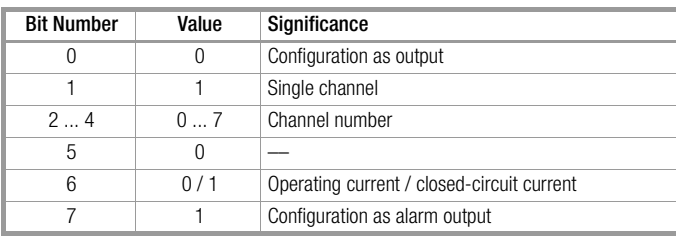

#### <span id="page-19-3"></span>2.5.8 Read-Out of Group Alarms or Self-Optimization Active Status

Eight group error masks can be programmed, by means of which the group errors are selected which are to be read out via a binary output (see [chapter 6.4.7 on page 51](#page-50-3) for details regarding error bits).

The **output configuration** of the selected output is set as follows for the read-out of group alarms or the status indicating that self-optimization is still active or defective at some channel:

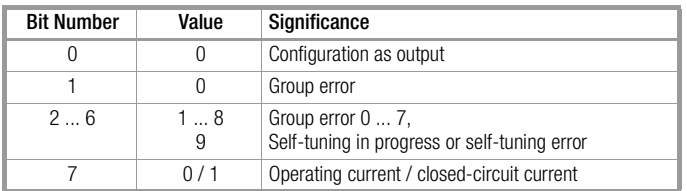

#### <span id="page-19-4"></span>2.5.9 Clearing Error Bits

Several of the error bits in the channel error status and the device error status must be acknowledged because they are not cleared by the R6000 (except after a reset). This can be accomplished by overwriting the error status words via the interface as described in chapter [6.4.3](#page-47-6).

The following bits in the channel error status can also be cleared via a binary input by adjusting the controller function selection setting to *clear errors* (see also chapte[r 2.3](#page-13-0)):

- Limit value error for alarm memory
- Heating circuit error
- Self-tuning start-up error
- Self-tuning error

Newly occurring errors are not suppressed.

The signal at the binary input must be applied for at least 100 ms.

### <span id="page-20-0"></span>2.6 Alarm Overview

Refer to the specified chapter for a complete description, and see chapte[r 6.4.3](#page-47-6) for a description of the interface.

#### <span id="page-20-1"></span>2.6.1 Channel-Specific Alarms

These alarms are summarized for each channel in the channel error status word.

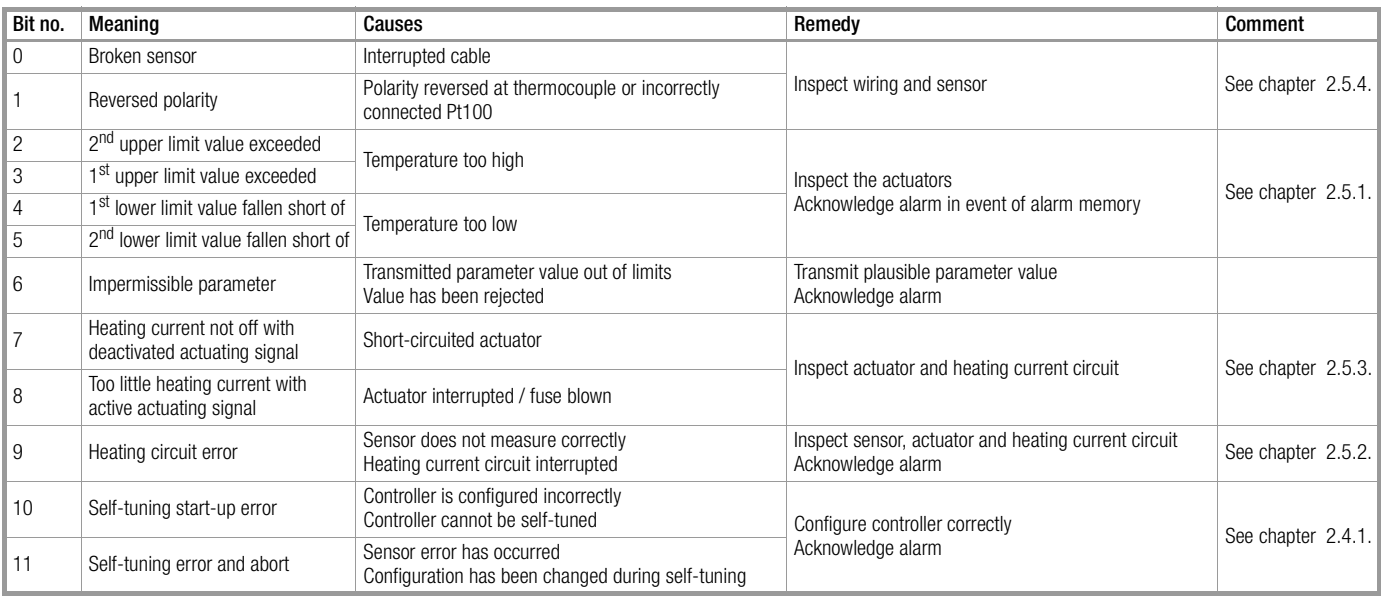

#### <span id="page-20-2"></span>2.6.2 Device-Specific Alarms

These alarms are summarized in the device error status word.

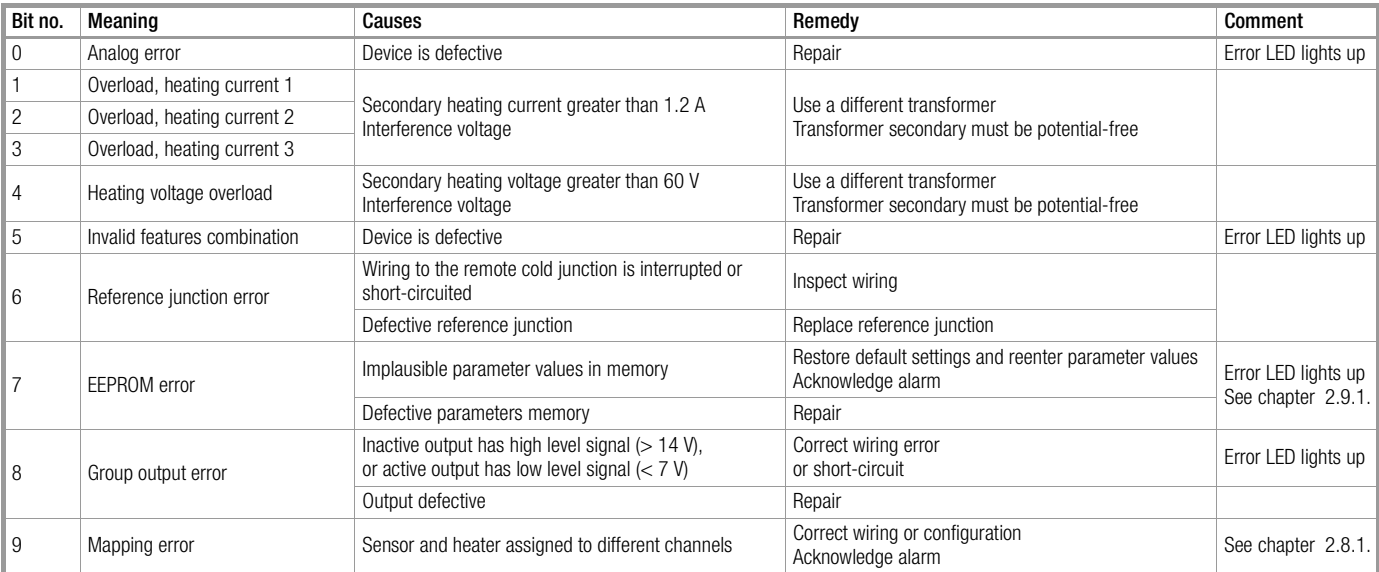

### <span id="page-21-0"></span>2.7 Reading In Freely Available Binary Inputs

Binary inputs and outputs which are not required for control and monitoring functions can be configured as message inputs so that the master controller can acquire up to eight statuses per R6000. Sampling takes place once every 10 ms for all inputs. The **output configuration** of the desired output is set as follows:

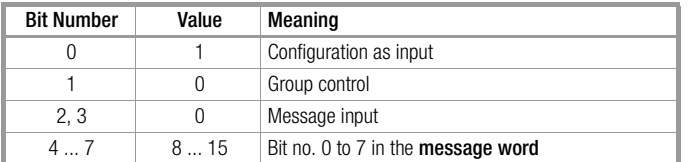

The **message word** can be queried as a **controller status** ( $PI = 24h$ ) from channel 9.

### <span id="page-21-1"></span>2.8 Device Control

Processes are initialized by the "controlled variable quantity / device control parameter" which influence the entire R6000 (see also chapter [2.9.1,](#page-21-4) loading and storing parameter sets).

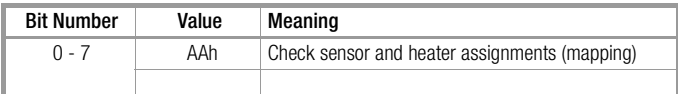

#### <span id="page-21-2"></span>2.8.1 Checking Sensor and Heater Assignments

Currently in preparation

### <span id="page-21-3"></span>2.9 Parameters Configuration

#### <span id="page-21-4"></span>2.9.1 Parameter Sets

There are three parameter sets stored to non-volatile memory in the R6000.

The device works with the current parameter sets, and only this set is effected by changes to individual parameters.

The two background parameter sets can be overwritten with the current parameter set, or loaded as the current parameter set. This allows for easy switching back and forth between two applications, and intermediate statuses can be saved during testing. The default parameter set is stored to the firmware, and the R6000 can thus be reset to its default parameters at any time by overwriting the current parameter set.

Copying is controlled by means of the **controlled variable quantity / device control** parameter, and all parameters and configurations included in the table on [page 23](#page-22-0) are effected, except for the interface configuration.

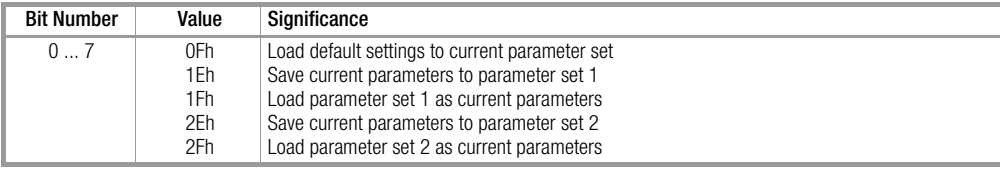

### <span id="page-22-0"></span>2.9.2 Overview of all Parameters and Configuration

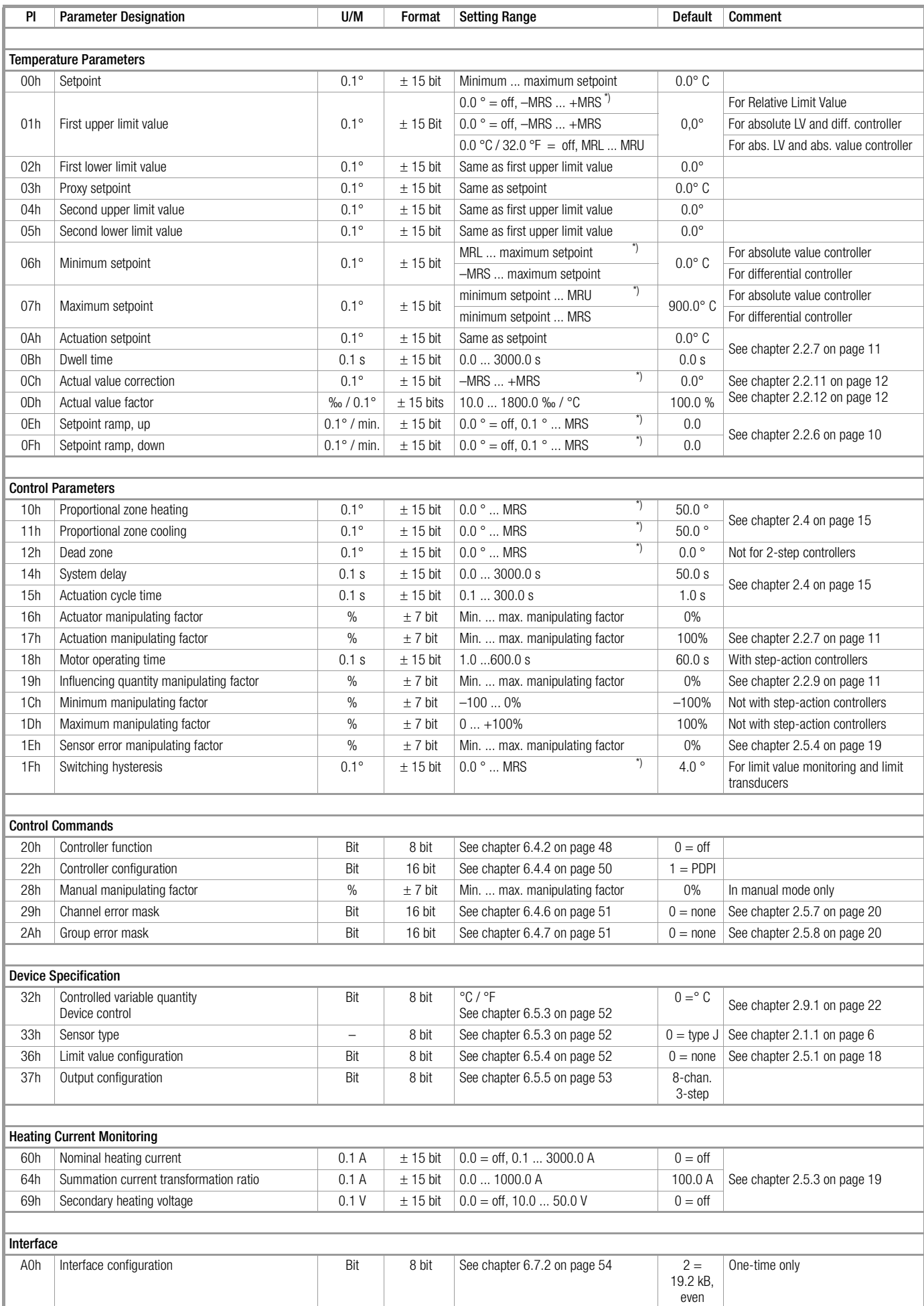

\*) MRL = measuring range lower limit, MRU = measuring range upper limit, MRS = measuring range span

## <span id="page-23-6"></span><span id="page-23-0"></span>3 RS 232 / RS 485-Interface with Protocol per EN 60870

### <span id="page-23-1"></span>3.1 General

Interface connection is described in a separate set of installation instructions (3-349-163-29).

#### <span id="page-23-2"></span>3.1.1 Interface Configuration

The controller is equipped with a serial interface with the following configuration:

- Modes RS 232 and RS 485 (2-wire)
- Baud rates 4800, 9600 and 19,200 (adjustable via interface)
- Format 8 data bit, 1 parity bit, 1 stop bit
- Parity even, odd, space or none (adjustable via interface)

Selection of a user address (0 ... 254) for RS 485 bus operation is accomplished with a DIP switch at the front panel. User address changes do not become effective until the device has been switched off, and then back on again.

#### <span id="page-23-3"></span>3.1.2 Communication Protocol

The data transmission protocol per EN 60870 is used for communication between the field control level and the device level. Only a sub-group of the functions defined by this protocol is utilized by the R6000.

#### <span id="page-23-4"></span>3.1.3 Primary Function

A master-slave protocol is used with a permanently assigned master (master computer) and up to 255 slaves (devices). Communication takes place in the half-duplex operating mode, i.e. a device connected to the master computer only becomes active (responds):

- If it receives a valid frame addressed to itself
- If the specified maximum response delay time (t rd) has expired, allowing the master computer enough time to become ready to receive

The master computer may not become active again until:

- It receives a valid response frame from the addressed device and the specified waiting period after completion of the response frame (t rw) has expired
- The specified maximum response delay time (t rd) has expired
- The specified character delay time has expired (t cdt = pause between 2 character transmissions). This waiting time also applies for the receipt of invalid and incomplete responses!

#### <span id="page-23-5"></span>3.1.4 Time Response

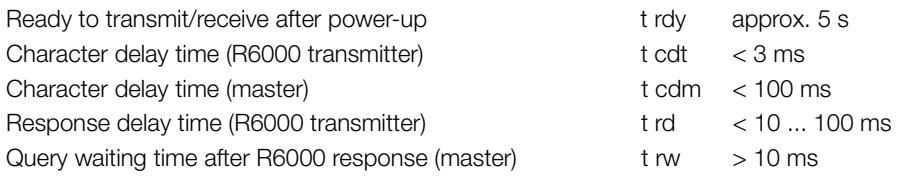

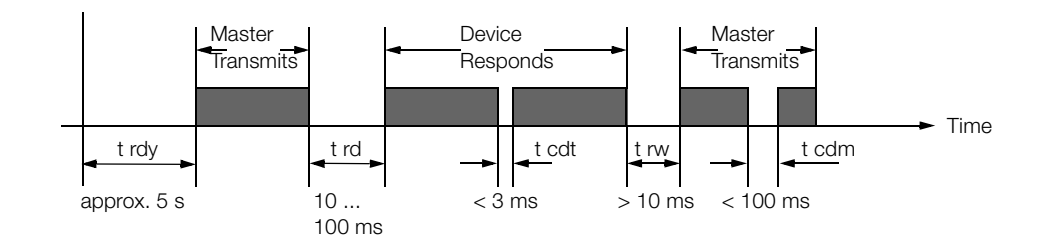

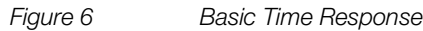

### <span id="page-24-0"></span>3.2 Frame Types and Layout

In both the query and the response direction, all frames consist of one of three string types which differ in their basic structure. Their use is required for all interface functions made available by the R6000, and they are described as follows.

#### <span id="page-24-1"></span>3.2.1 Short Strings

Short strings are used

#### by the querying device:

- For the transmission of short commands to devices (e.g. "reset" etc.)
- For abbreviated querying of important data from the devices (e.g. events data etc.)

#### by the responding device:

• To acknowledge queries which do not require response

#### Basic Short String Layout

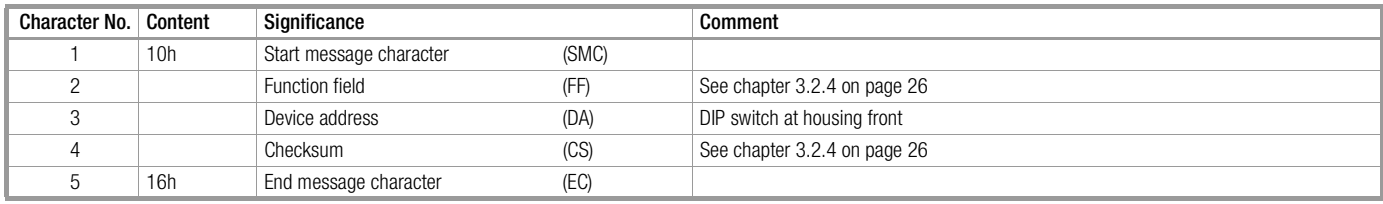

#### <span id="page-24-2"></span>3.2.2 Control Strings

Control strings are only used by the querying device with the R6000. They are used to query all devices which cannot be queried with short strings, because they require a complete specification.

#### Basic Control String Layout

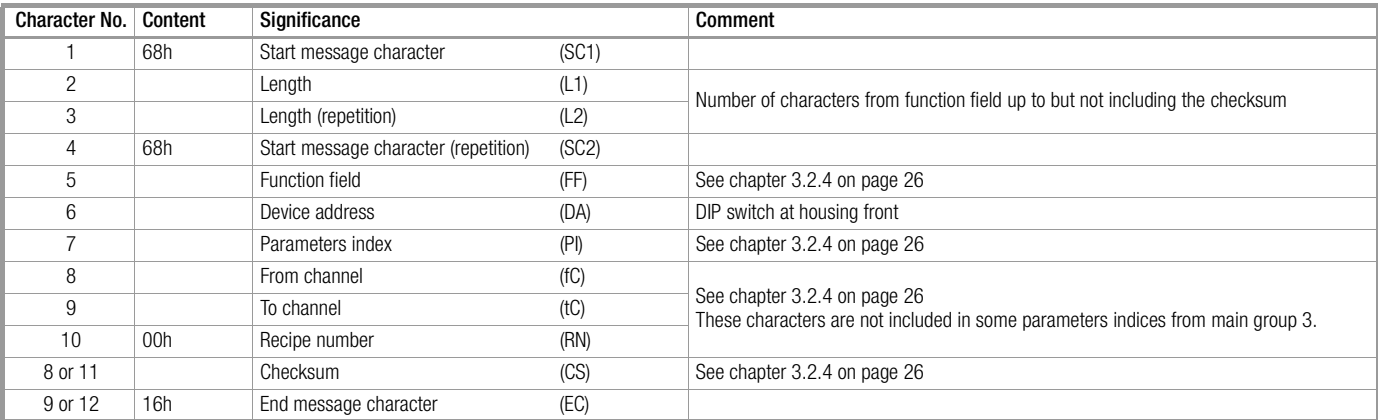

#### <span id="page-24-3"></span>3.2.3 Long String

Long strings are used with the R6000:

- To transmit commands and parameters to a device
- To receive data and parameters from a device

#### Basic Long String Layout

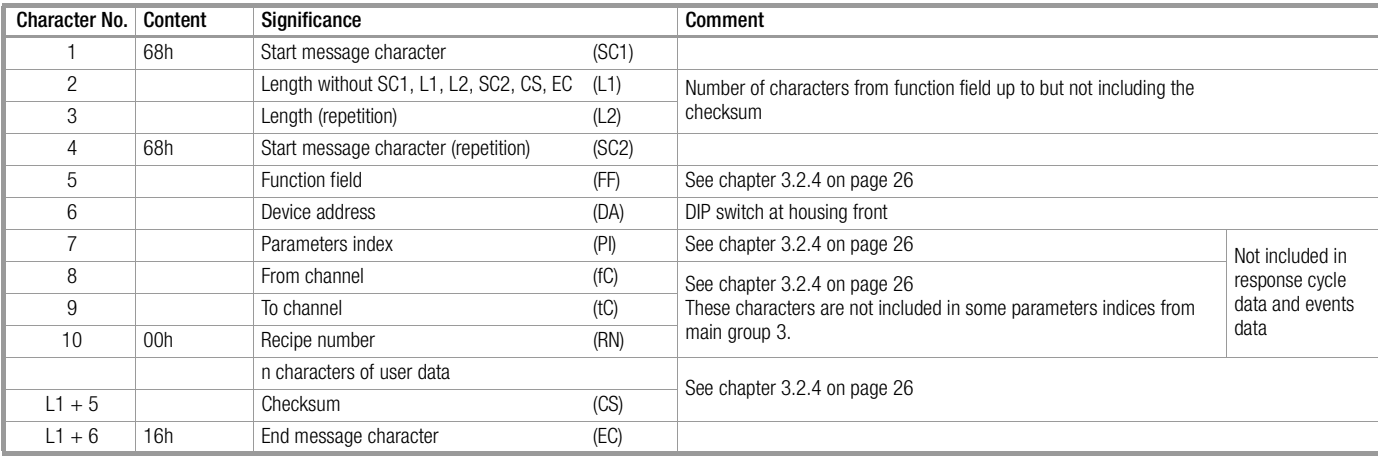

#### <span id="page-25-0"></span>3.2.4 Format Character Function and Value Range

#### Device Address (DA)

- 0 ... 254 Range of individual device addresses, set by means of DIP switches at the front of the housing.
- 255 This address can be used to contact all devices connected to the bus simultaneously. Data and commands transmitted to this address are accepted by all devices, and no acknowledgement is transmitted to the master.

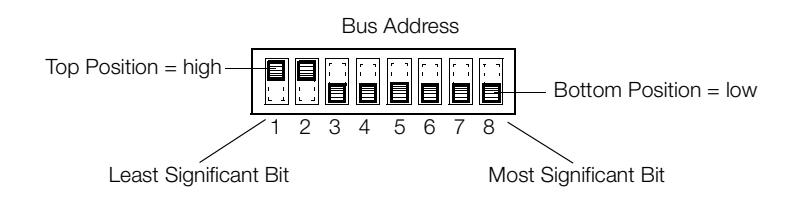

*Figure 7 Example: Bus Address = 3*

### Length (L1, L2)

Length entries L1 = L2 make reference to the number of characters from the function field (FF) up to but not including the checksum (CS), and are used in control strings and long strings. L1 and L2 are independent of the utilization of fC, tC and RN, and the number (n) of user data characters.

Correspondingly, L1 and L2 have a

- value of 3 or six in control strings and
- a value of  $n + 3$  or  $n + 6$  in long strings.

#### Function Field (FF)

The function field includes

- actual user information in short strings its function is predefined bit by bit, and is different in the query and response directions,
- direction and control information for transmitted user data in control strings and long strings.

#### Function Coding for the Function Field in the Query Direction

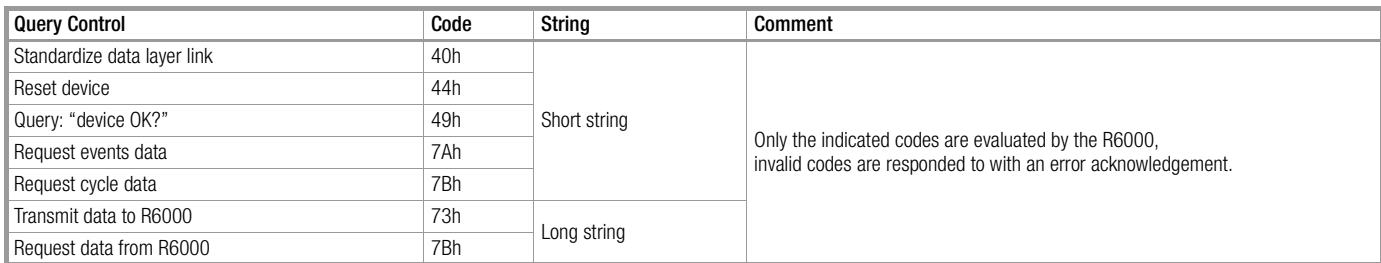

#### Function Coding for the Function Field in the Response Direction

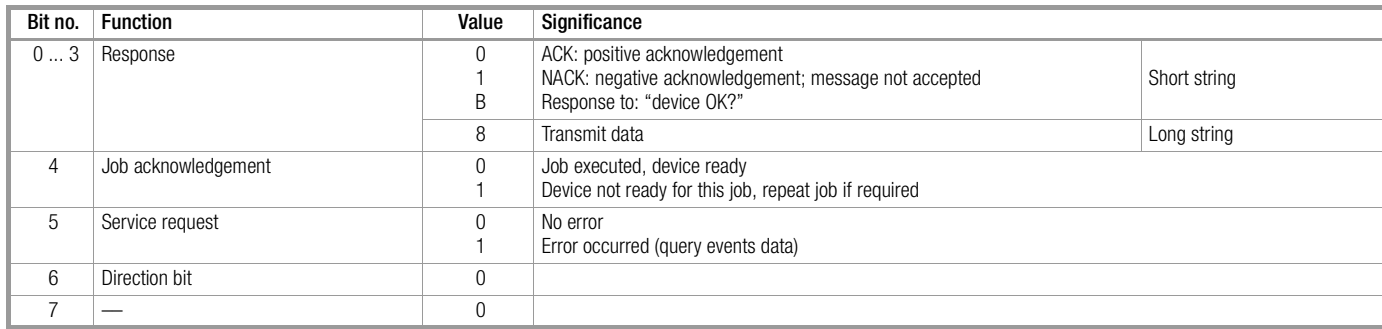

#### Parameters Index (PI)

The type of data to be transmitted is determined with the parameters index. The "PI" character is interpreted as follows:

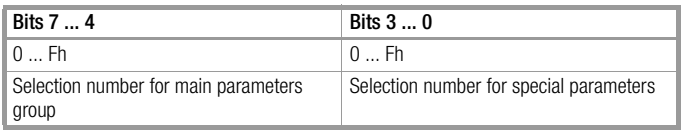

Functionally related data and setting parameters for a given device are included in the main parameters groups. Only those parameters indices which are documented in [chapter 6 on page 46](#page-45-2) can be accessed in the R6000, all others are acknowledged with an error message.

#### Channel and Recipe Selection (fC, tC, RN)

Due to the fact that the R6000 is a multi-channel device, the entries

"from channel" fC "to channel" tC

are used to determine which channels will transmit the requested data. The entry  $fC = 0$  and  $tC = 0$  indicates that all channels will be used.

Data can be requested from various parameter sets with the recipe number (RN). The R6000 includes only one recipe (RN = 0).

#### Checksum (CS)

The checksum consists of a byte-by-byte summation (without overflow summation) including all characters from the function field (FF), up to but not including the checksum (CS) for all string types.

**Example:** short string:  $CS = FF + DA$ 

#### Length and Structure of User Data Blocks

Length and structure are variable, and depend upon PI, fC and tC.

Transmitted values may be structured according to bytes or words. the following formats are used:

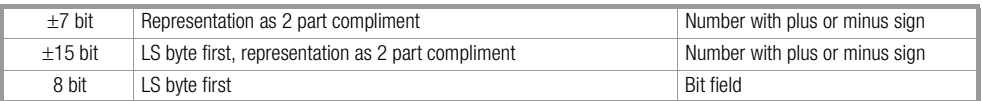

#### <span id="page-26-0"></span>3.2.5 Criteria for the Validity of a Query Frame

If criteria are fulfilled, the R6000 responds with the requested data:

- No parity error in the query frame or in the response frames of other bus users.
- For short strings:

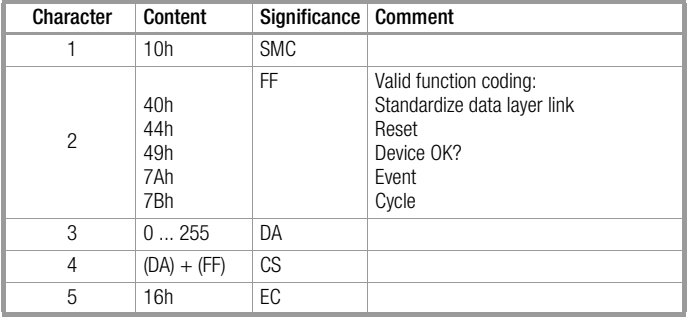

• For control strings and long strings:

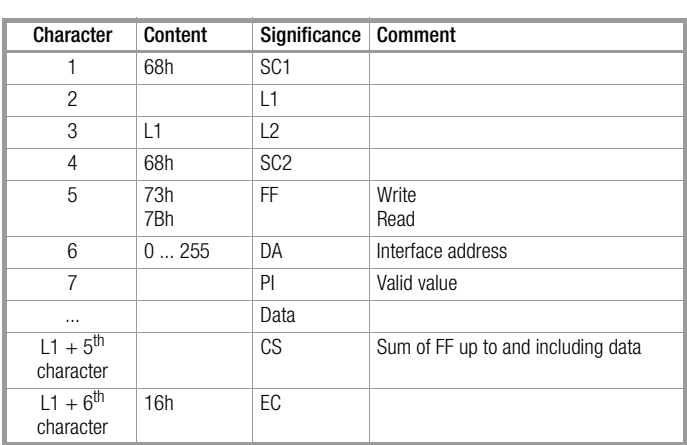

Exceptions, no response in the event of:

- Reset short string
- $DA = 255$  (broadcast address)

If incorrect FF, PI or CS data are received by the master computer, the R6000 responds with a short string with negative acknowledgement NACK.

If an error occurs at the R6000 (any bit set for device error or channel error), the R6000 responds with a short string in which the service request bit is set.

### <span id="page-27-0"></span>3.3 Frame Contents

#### <span id="page-27-1"></span>3.3.1 Reset Device

The addressed device performs a hardware reset (same as for brief interruption of auxiliary power).

**Example:** device address  $= 2$ 

Command (short string):

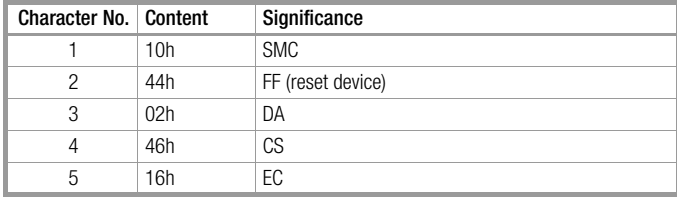

Response:

None, because reset is executed

#### <span id="page-27-2"></span>3.3.2 Query: Device OK?

The addressed device transmits the function field only.

**Example:** device address  $= 3$ 

Command (short string):

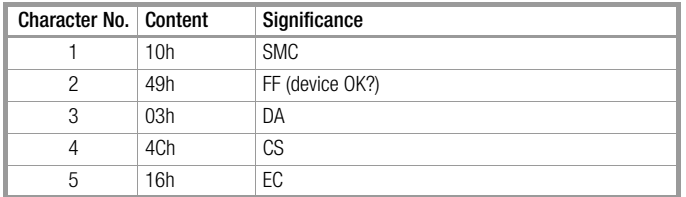

Response (short string):

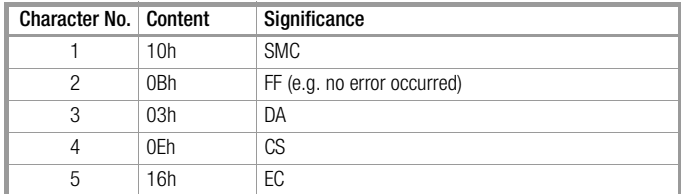

#### <span id="page-28-0"></span>3.3.3 Cycle Data

The most important controller measurement and evaluation data are contained in a single data packet. Cyclical queries for these values are thus possible in compact form (short string command query).

Example: device address 2

Command (short string):

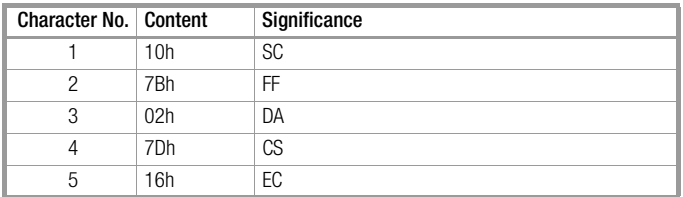

#### Response (long string):

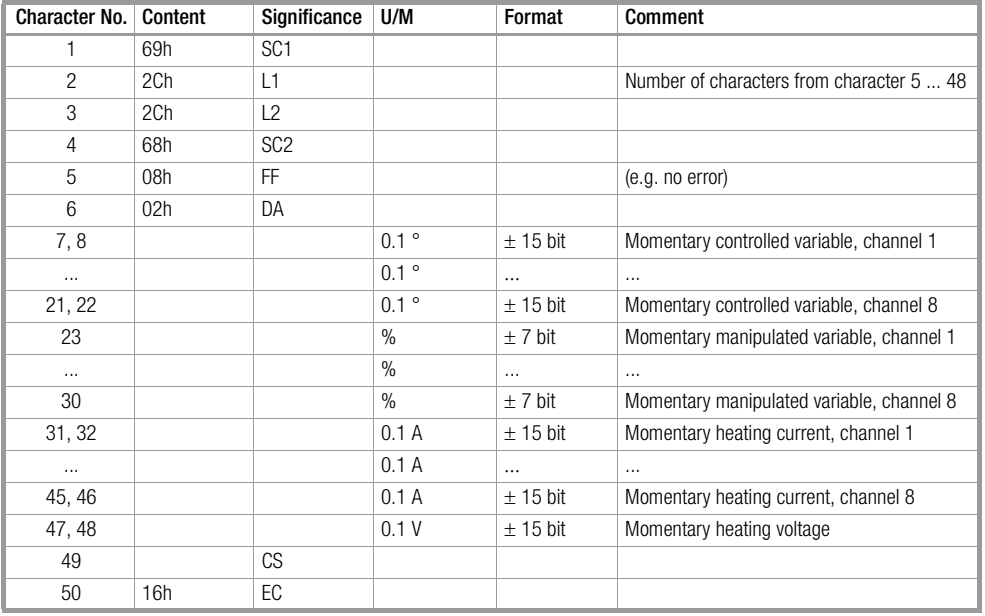

#### <span id="page-28-1"></span>3.3.4 Events Data

Events data include all error messages and alarms generated by the device. They can be queried by means of a short string for the identification of a specific error alarm, for example if the BA bit (group error) was previously set in the function field (FF) of any given response frame.

Example: device address 5:

Command (short string):

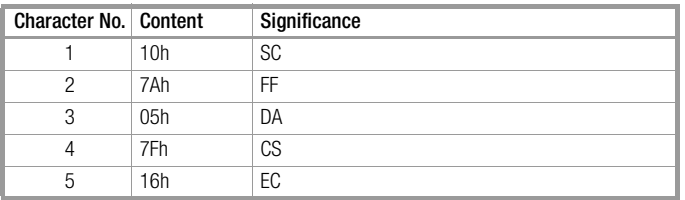

Response (long string):

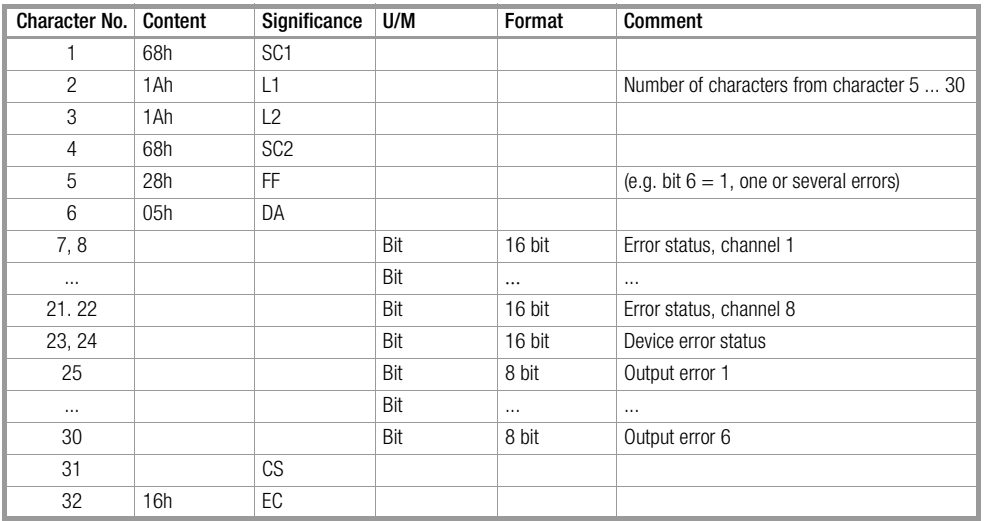

Bit assignments for the error status word and the output error are described in [chapter 6.4.3 on page 48](#page-47-6).

#### <span id="page-29-0"></span>3.3.5 Requesting Data from the R6000

All values, parameters, configurations, statuses, device IDs etc. can be queried with this type of communication. Data are queried individually per parameters index. A complete list of all parameters indices is included in [chapter 6 on page 46.](#page-45-2)

#### Querying a Device Specification

The parameters index is in main group 3. The characters "from / to channel" and "recipe number" are thus omitted for some parameters indices in control strings and long strings.

Example: Read device ID from device no. 33

Query (control string without fC, tC, RN):

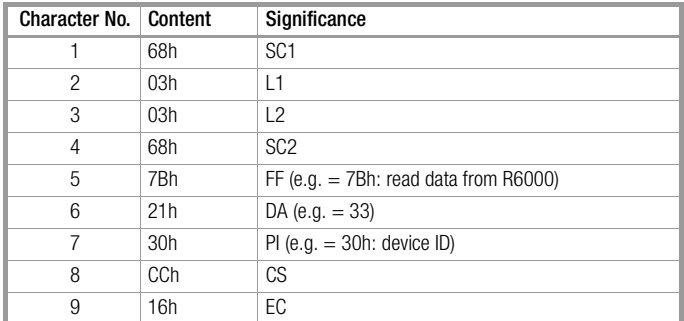

Response (long string without fC, tC, RN):

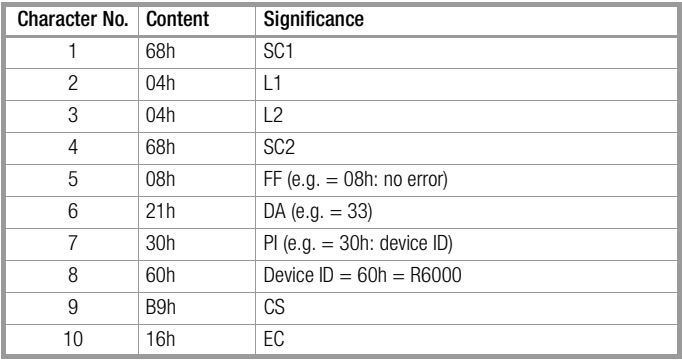

#### Requesting, for Example, a Control Parameter

The parameters index is not part of main group 3, and the characters "from / to channel" and "recipe number" are thus included in control strings and long strings.

Example: Read sensor error manipulating factor from device no. 33, channel 1, value = 20%

Command (control string):

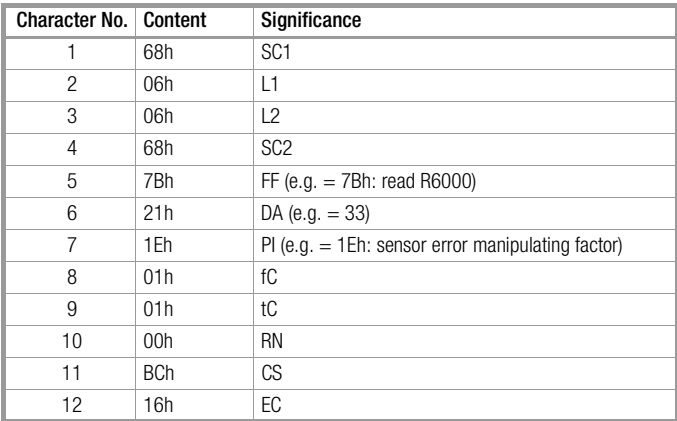

Response (long string):

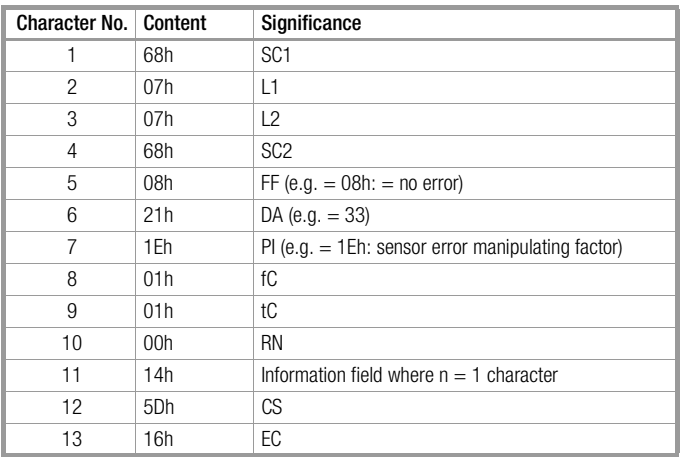

#### <span id="page-30-0"></span>3.3.6 Transmitting Data to the R6000

All parameters, configurations and operating states can be set with this type of communication. Data are queried individually per parameters index.

A complete list of all parameters indices is included in [chapter 6 on page 46.](#page-45-2)

The setting range of the transmitted value is checked by the R6000. If the value is not within the allowable range, it is not saved to memory. In the event of an error, the "parameter error" bit is set, and the "service request" bit is set in the function field of the acknowledgement short string.

Complete configuration must be performed before parameters are set, because the configuration effects usage and the setting ranges of individual "temperature parameters".

#### Transmitting a Device Specification

The parameters index is in main group 3. The characters "from / to channel" and "recipe number" are thus omitted for some parameters indices in control strings and long strings.

#### Example: Set controlled variable quantity at device no. 33 to °F

Command (long string):

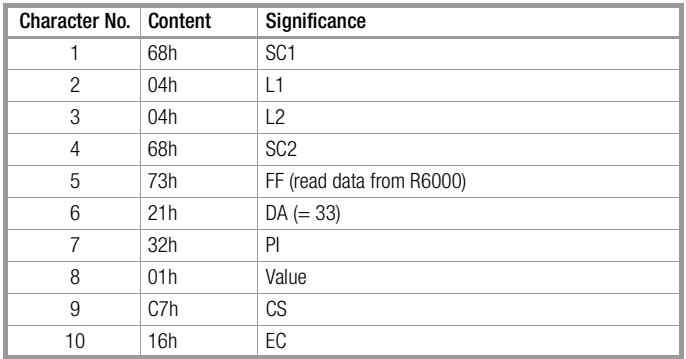

Response (short string):

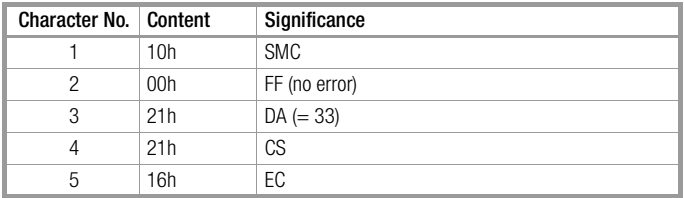

### Transmitting, for Example, a Temperature Parameter

The parameters index (PI) is not part of main group 3, and the characters "from / to channel" and "recipe number" are thus included in long strings.

**Example:** Transmit setpoint =  $25.0^\circ$  to device no. 33, channel 3

Command (long string):

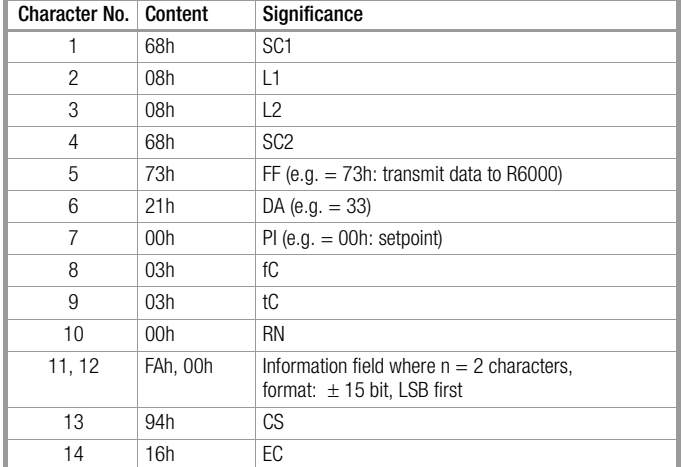

Response (short string):

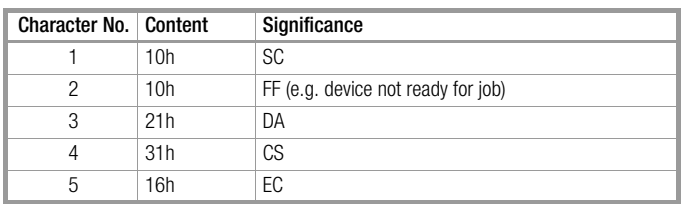

### <span id="page-32-7"></span><span id="page-32-0"></span>4 Profibus DP interface with Protocol per EN 50170

### <span id="page-32-1"></span>4.1 General

Interface connection is described in a separate set of installation instructions (3-349-163-29).

#### <span id="page-32-2"></span>4.1.1 Interface Configuration

The R6000 is equipped with an RS 485 serial interface per EN 50170 (Profibus DP) for communication with a master computer, an SPC etc. Baud rates of up to 12 Mbit per second are supported.

The user address for Profibus operation is selected with the DIP switches at the front of the housing. User address changes do not become effective until the device has been switched off, and then back on again.

Address selection via the Profibus "SetSlaveAdress" function is not supported.

#### <span id="page-32-3"></span>4.1.2 Communication Protocol

The data transmission protocol per EN 50170 is used for communication between the field control level and the device level.

#### <span id="page-32-4"></span>4.1.3 Device Database File: GMC\_059D.gsd

The file required for configuring the Profibus DP (DDBF multi-channel Profibus DP) can be downloaded free of charge from the GMC-Instruments Deutschland GmbH website (http://www.gmc-instruments.com).

### <span id="page-32-5"></span>4.2 Frame Formats

#### Basic Layout of Output Data in the Data\_Exchange Send Frame (Profibus master  $\rightarrow$  R6000)

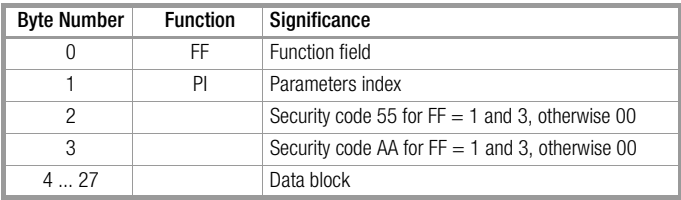

#### Basic Layout of Input Data in the Data\_Exchange Response Frame (R6000  $\rightarrow$  Profibus master)

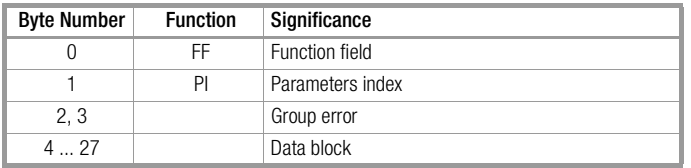

#### <span id="page-32-6"></span>4.2.1 The Function Field

The function field contains directional and control information for transmitted user data.

#### Function Coding for the Function Field (FF) in the Send Frame (Profibus master  $\rightarrow$  R6000)

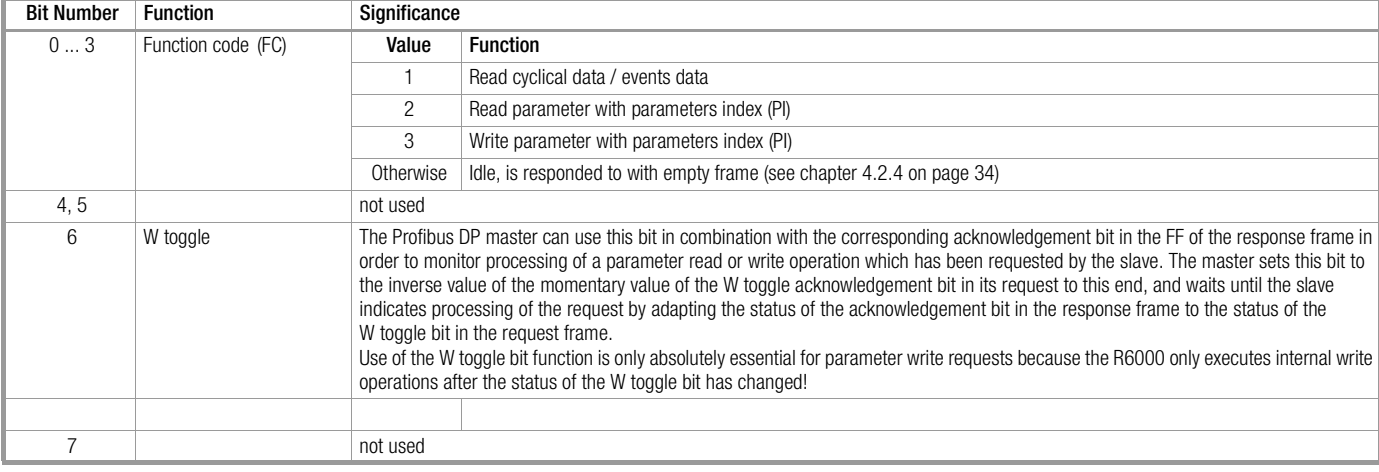

#### Function Coding for the Function Field (FF) in the Response Frame (R6000  $\rightarrow$  Profibus master)

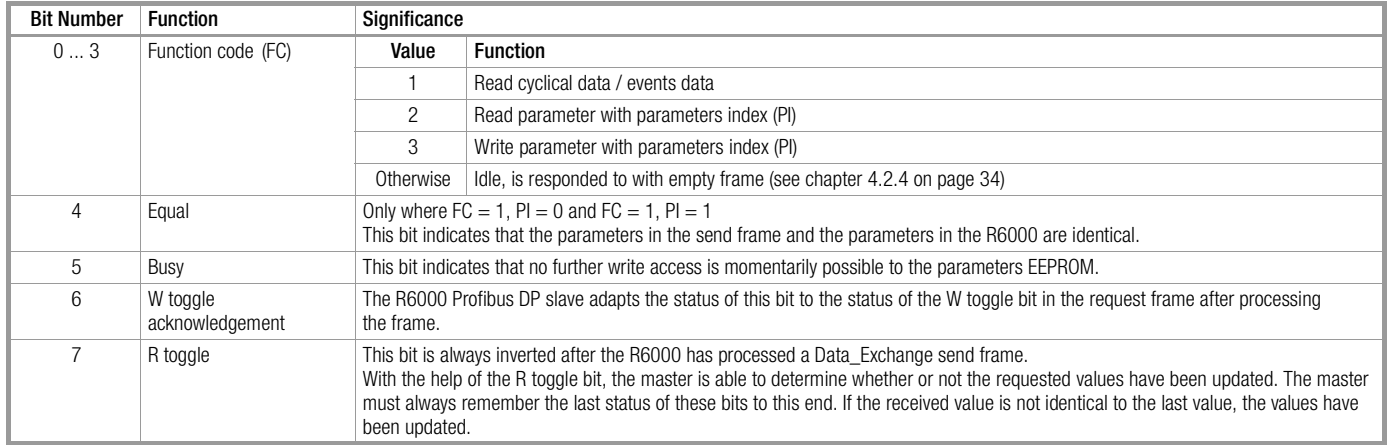

#### <span id="page-33-0"></span>4.2.2 Parameters Index (PI)

The type of data to be transmitted is determined with the parameters index.

Selection is made from individual cyclical data or events data for function code 1.

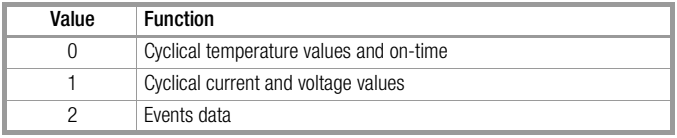

The PI character is interpreted as follows for function codes 2 and 3 (read and write parameters):

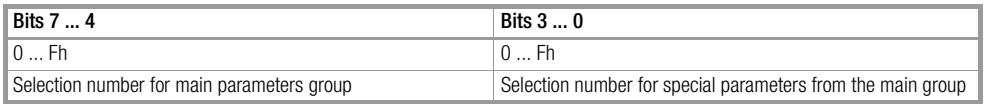

Functionally related data and setting parameters are included in the main parameters groups.

Only those parameters indices which are documented in [chapter 6 starting on page 46,](#page-45-2) except for the **interface configuration** (PI = A0h), can be accessed in the R6000, all others are responded to with an empty frame (see [chapter 4.2.4 on page 34](#page-33-2)).

#### <span id="page-33-1"></span>4.2.3 Data Block Length and Format

The data block is always 24 bytes long. User data length and format are variable, and are dependent upon PI or FF. One or several individual values with the following formats can be transmitted:

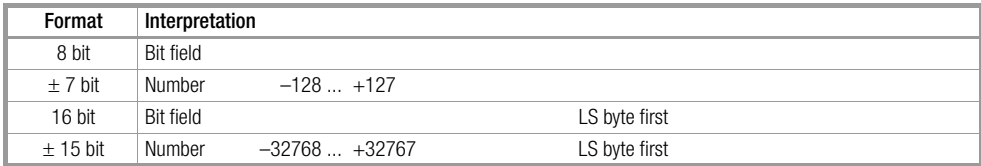

#### <span id="page-33-2"></span>4.2.4 Empty Frames

If the R6000 receives an invalid request frame, it responds with an empty frame which basically only contains the group error:

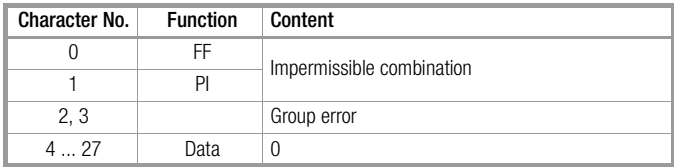

#### <span id="page-34-0"></span>4.2.5 Group Errors

All errors from the individual channels, as well as errors which effect the device as a whole, are summed up in the group error word. The group error is always transmitted in the response frame from the R6000, so that any errors which may have occurred can be recognized in every frame.

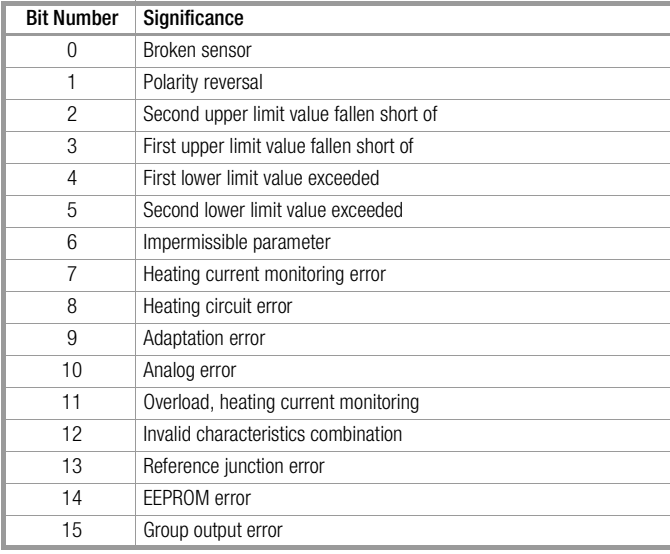

### <span id="page-34-1"></span>4.3 Individual Functions

#### <span id="page-34-2"></span>4.3.1 Cycle and Events Data (function code 1)

The R6000 responds to function code 1 with cycle or events data.

These include the most important controller measurement and evaluation data, as well as any errors which may have occurred. The parameters index is used ins this case as a sub-distributor for cycle and events data.

Parameters index (PI):

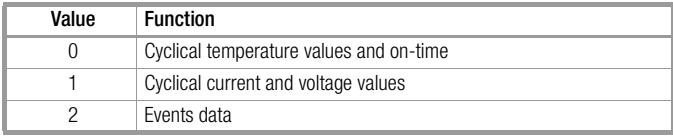

The most important parameters are transmitted to the R6000 simultaneously along with cycle data. These parameters (the 8 setpoints and the 8 control function entries) can be written by the user. The parameter is set to the desired value in the Data\_Exchange send frame to this end.

In order to start a write operation, the W toggle bit must be set to the inverse value of the momentary W toggle acknowledgement bit of the response frame. The desired parameters are then written, if no errors occur. In the process, the W toggle acknowledgement bit is set to the value of the W toggle bit, thus indicating that the write request has been registered.

The R6000 then writes the changed values to the EEPROM. The busy bit in the function field indicates that the R6000 is incapable of executing further write cycles. As long as this bit is set, no additional write access may be requested.

Characters 2 and 3 in the security code prevent undesired parameters writing operations. If the values 55h (character 2) and AAh (character 3) are assigned to these characters, parameters can be written. All other combinations of values prevent parameters writing in the R6000.

### Cyclical Temperature Values and On-Time ( $FC = 1$ ,  $PI = 0$ )

Cyclical data for temperature and on-time contain the momentary actual value and the manipulated variable for each channel.

#### Cyclical Temperature and On-Time Data, Request Frame

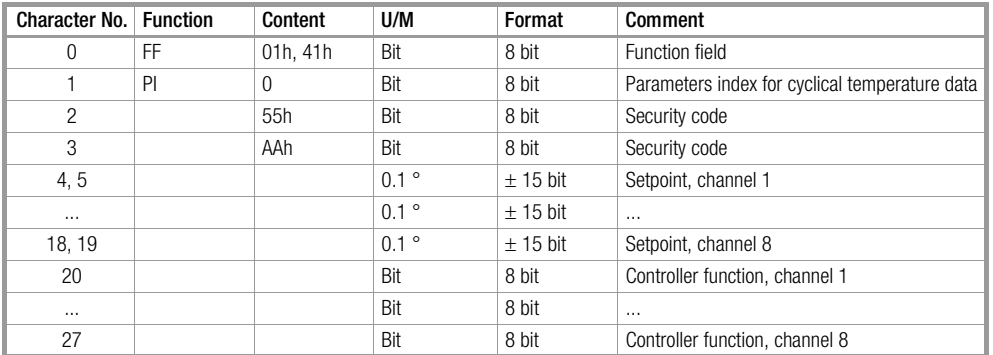

#### Cyclical Temperature and On-Time Data, Response Frame

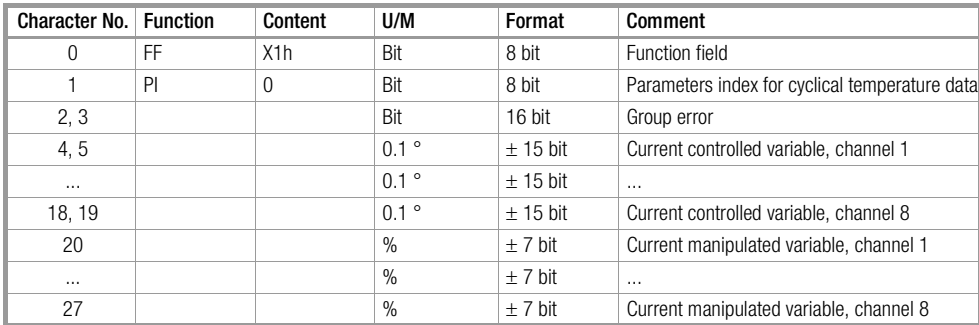

### Cyclical Current and Voltage Values ( $FC = 1$ ,  $PI = 1$ )

Cyclical current and voltage data include the actual current value from the heating current monitoring function, as well as heating voltage.

#### Cyclical Current and Voltage Data, Request Frame

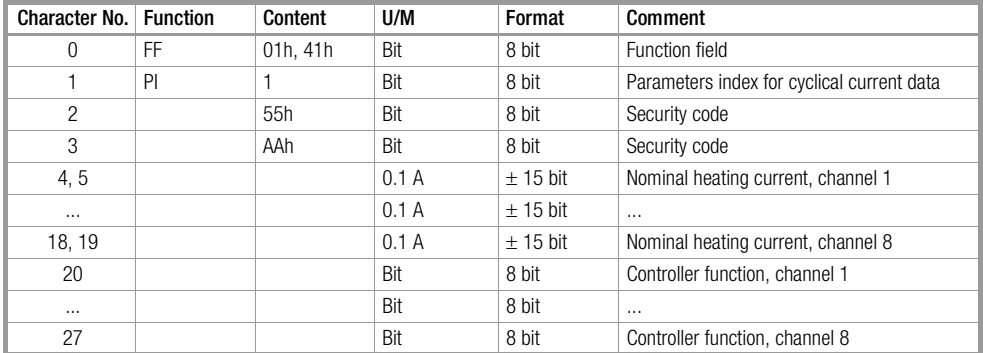

#### Cyclical Current and Voltage Data, Response Frame

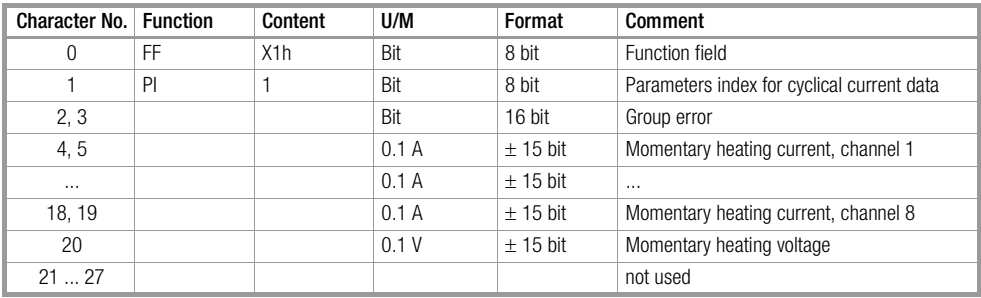

#### Events Data (FC = 1,  $PI = 2$ )

Events data include all error messages and alarms generated by the device. They can be queried in order to identify a specific error or alarm. Error messages and alarms can be simultaneously reset. This is accomplished by linking the errors and alarms to the transmitted values, so that individual errors can be selectively acknowledged.

#### Events Data Request Frame

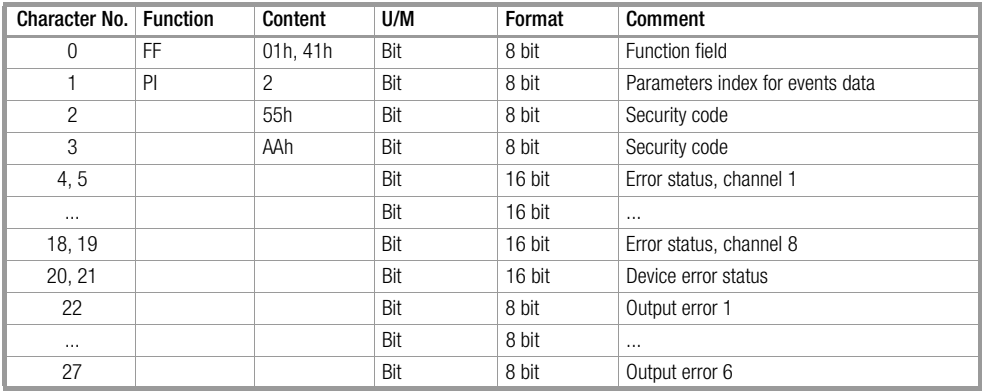

#### Events Data Response Frame

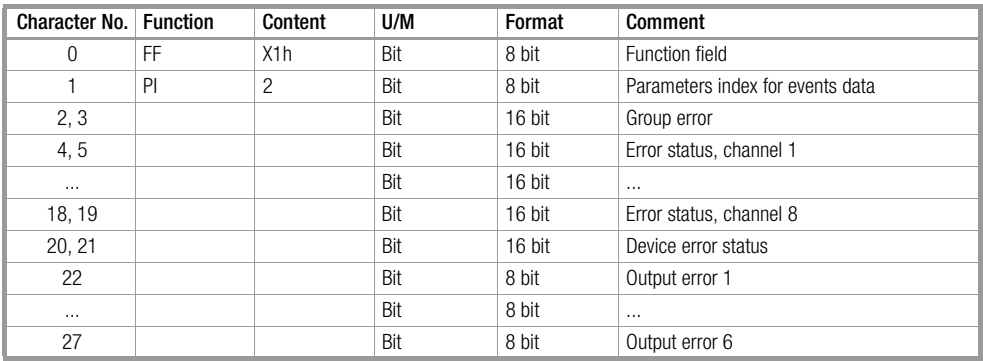

Bit assignments for the error status word and the output error are described in [chapter 6.4.3 on page 48.](#page-47-6)

#### <span id="page-36-0"></span>4.3.2 Reading Parameters (function code 2)

Parameters can be read with function code 2. The desired parameters index (PI) is entered to the Data\_Exchange send frame to this end. The desired parameters are then transmitted with the Data\_Exchange response frame after slave response time has expired. With the help of the R toggle bit, the master is able to determine whether or not the requested values have been updated. The master must always remember the last status of these bits to this end. If the received value is not identical to the last value, the values have been updated.

All parameters indices are supported as described in [chapter 6 starting on page 46](#page-45-2), except for the interface configuration (PI = A0h). The number of transmitted data depends upon the parameters index and can be determined based upon the "format" and the "number".

#### Read

#### Request

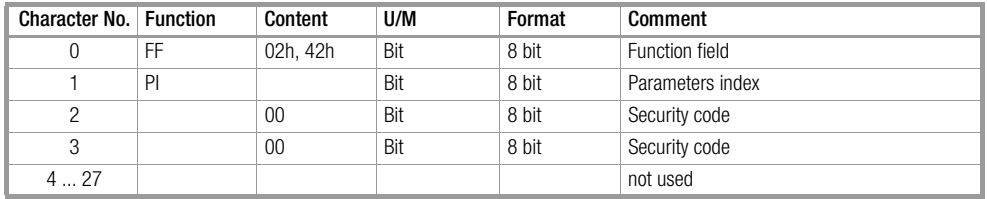

Response

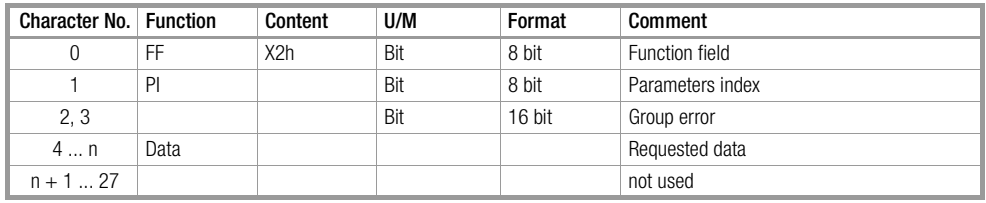

#### <span id="page-37-0"></span>4.3.3 Writing Parameters (function code 3)

Parameters can be written with function code 3. The desired parameters group (PI) is entered to the Data\_Exchange send frame to this end, and the corresponding parameters are written with the desired value.

In order to start a write operation, the W toggle bit must be set to the inverse value of the momentary W toggle acknowledgement bit of the response frame. The desired parameters are then written if no errors occur, and changed parameters are transmitted with the Data\_Exchange response frame after slave response time has expired. In the process, the W toggle acknowledgement bit is set to the value of the W toggle bit, thus indicating that the write request has been registered. The R6000 then writes the changed values to the EEPROM. The busy bit in the function field indicates that the R6000 is incapable of executing further write cycles. As long as this bit is set, no additional write access may be requested.

All parameters groups are supported as described in [chapter 6 starting on page 46](#page-45-2), except for the interface configuration (PI = A0h). The number of transmitted data depends upon the parameters index and can be determined based upon the "format" and the "number".

If only the parameters of certain individual channels or outputs need to be changed, parameters must nevertheless be transmitted for all channels or outputs, because writing always takes place for all parameters.

#### Write

#### Request

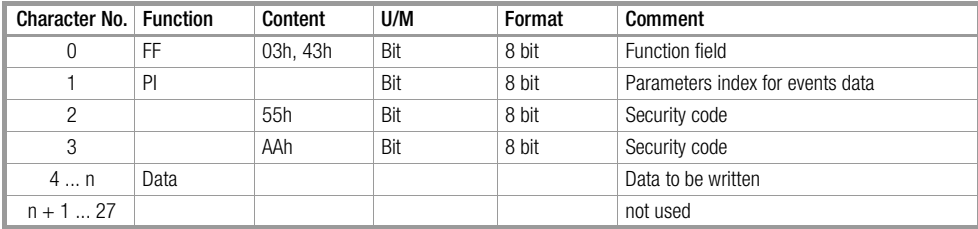

#### Response

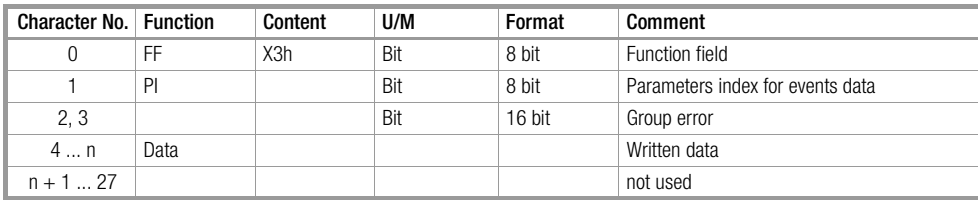

### <span id="page-38-0"></span>5 Modbus Protocol

### <span id="page-38-1"></span>5.1 General

Interface connection is described in a separate set of installation instructions (3-349-163-29).

#### <span id="page-38-2"></span>5.1.1 Interface Configuration

The controller is equipped with a serial interface with the following configuration:

- Modes RS 232 and RS 485 (2-wire)
- Baud rates 4800, 9600 and 19,200 (adjustable via interface)
- Format 8 data bits, 1 parity bit, 1 stop bit
- Parity even, odd, space or none (adjustable via interface)

#### <span id="page-38-3"></span>5.1.2 Communication Protocol

The Modbus protocol is used for communication between the field control level and the device level. The RTU mode and conformity class 0 (read and write words) are utilized by the R6000.

#### <span id="page-38-4"></span>5.1.3 Primary Function

A master-slave protocol is used with a permanently assigned master (master computer) and up to 255 slaves (devices). Communication takes place in the half-duplex operating mode, i.e. a device connected to the master computer only becomes active (i.e. responds):

- If it receives a valid frame addressed to itself
- If the specified maximum response delay time (t rd) has expired, allowing the master computer enough time to become ready to receive

The master computer may not become active again until:

- It receives a valid response frame from the addressed device and the specified waiting period after completion of the response frame (t rw) has expired
- The specified maximum response delay time (t rd) has expired
- The specified character delay time has expired (t cdt = pause between 2 character transmissions). This waiting time also applies for the receipt of invalid and incomplete responses!

#### <span id="page-38-5"></span>5.1.4 Time Response

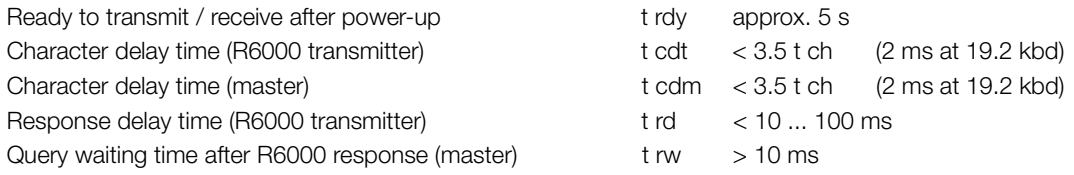

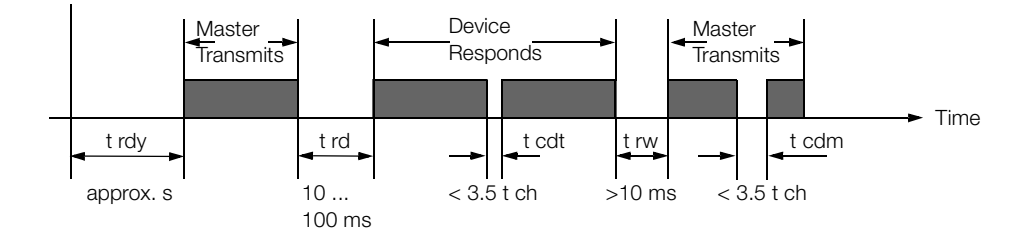

#### *Figure 8 Basic Time Response*

Character time = time for transmitting one character t ch  $0.57$  ms at 19.2 kbd

### <span id="page-39-0"></span>5.2 Frame Types and Layout

#### <span id="page-39-1"></span>5.2.1 Basic Layout

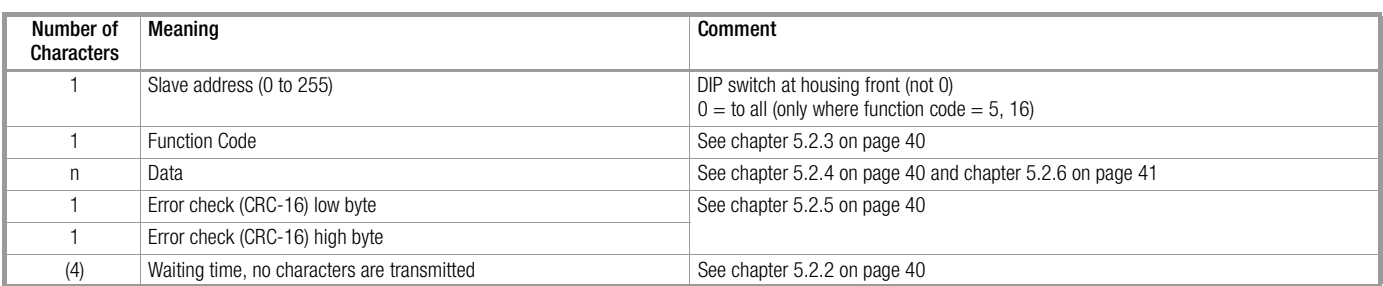

#### <span id="page-39-2"></span>5.2.2 Waiting Time

- Waiting time is equal to the time it would take to transmit 4 characters.
- Waiting time serves to delineate the beginning and the end of the frame, because no explicit length specification is included in the frame.
- A frame is considered finished when waiting time has expired.
- If, for any reason, transmission of a frame is interrupted for a period which exceeds waiting time, the frame is considered finished. The first character after the interruption is interpreted as the first character of a new frame (both parts of the frame are rejected due to error check failures for this reason).

#### <span id="page-39-3"></span>5.2.3 Function Code

The following function codes (FC) are supported:

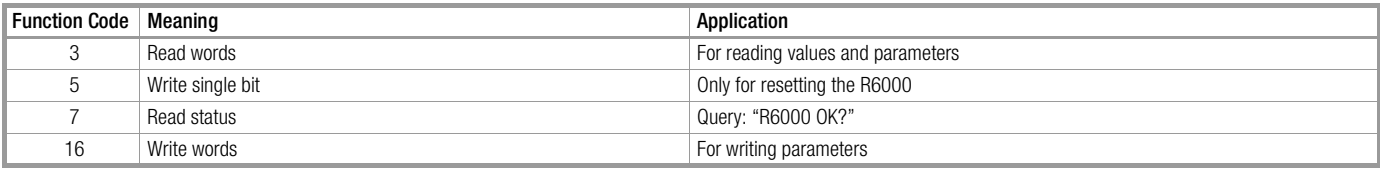

#### <span id="page-39-4"></span>5.2.4 Data

Refer to [chapter 5.2.6 on page 41](#page-40-0) and [chapter 5.3 on page 44](#page-43-0) for details concerning the data field in the frame.

- Data used with Modbus are always 16 bit words. The high byte is transmitted first.
- Numeric values are represented as compliments of 2.
- Quantities with a  $\pm 7$  bit format are expanded to  $\pm 15$  bit.
- Bit fields in 8 bit format are expanded with a high byte  $= 0$ .

#### <span id="page-39-5"></span>5.2.5 Error Check

Correct transmission of the frame is assured by means of the CRC-16 cyclical redundancy check. Both CRC-16 characters are generated as follows, based upon all of the characters included in the frame (slave address to last data byte):

- 1 Presetting of a 16 bit register (CRC-16 register) with FFFFh
- 2 Exclusive OR linking of the low bytes in the CRC-16 register to the frame's character, results to CRC-16 register
- 3 Shift the CRC-16 register one bit to the right, A0 is added and the displaced, least significant bit (LSB) is saved
- 4 Where  $LSB = 0$ , continue as of step 5.
	- Where LSB = 1, establish exclusive OR linking of the CRC-16 registers to A001h.
- 5 Repeat steps 3 and 4 until a total of 8 shifts to the right have occurred. At this point, one of the frame's characters has been processed.
- 6 Execute steps 2 through 5 for each of the frame's remaining characters.
- 7 The content of the CRC-16 register, preceded by the low byte, is added to the frame after all of the frame's characters have been processed.

For example, programming in C would result in the following code:

```
/* ------------------------------------------------------------------
crc_16() calculate the crc_16 error check field
Input parameters: buffer: string to calculate CRC
                     length: bytes number of the string
Return value: CRC value.
------------------------------------------------------------------ */
unsigned int crc_16 (unsigned char *buffer, unsigned int length) {
   unsigned int i, j, lsb, tmp, \text{circ} = 0 \text{xFFF};
   for ( i = 0; i < length; i++ ) {
       tmp = (unsigned char) *buffer++;
     \text{crc} ^= \text{tmp};for ( j = 0; j < 8; j^{++} ) {
        \text{lsb} = \text{crc} \& \text{0x0001};crc \gg=1;
        if ( lsb := 0 ) crc \uparrow = 0xA001;
       }
    }
    return (crc);
}
```
#### <span id="page-40-0"></span>5.2.6 Support Frames

#### Read Words  $(FC = 3)$

Query from Master:

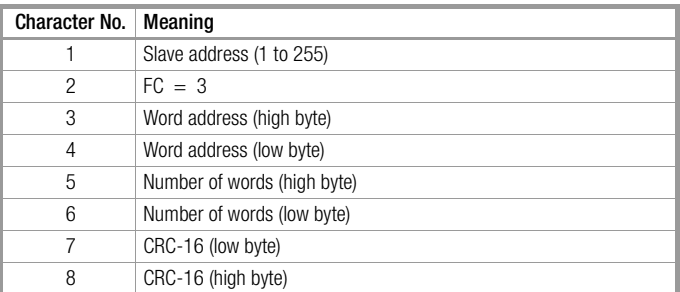

Response from Slave:

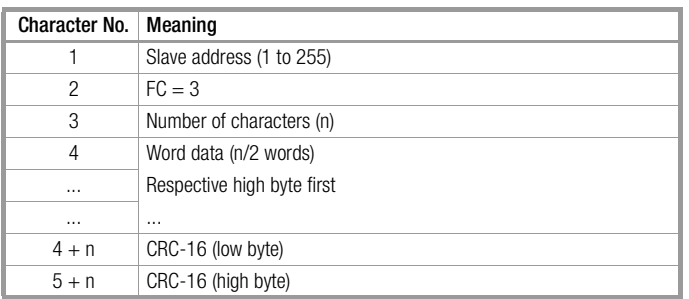

If the word address does not exist in the R6000, or if the number of words is too great, the R6000 transmits an "error response" with corresponding error code (see also [chapter 5.2.7 on page 43\)](#page-42-0).

### Reset  $(FC = 5)$

Query from Master:

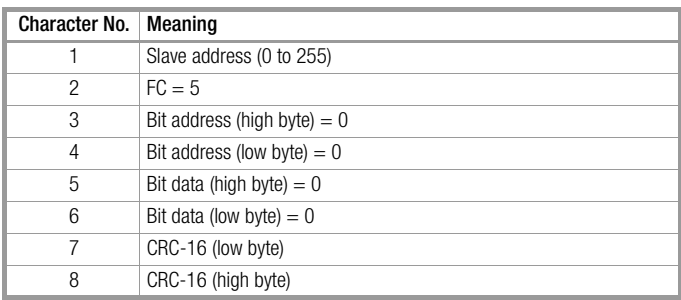

Response from Slave:

Not possible

Transmission of a request to all slaves is possible (slave address = 0).

The "write single bit function" is used exclusively for restarting the R6000.

If the bit address is not 0, or if it is not deleted, the R6000 transmits an "error response" with corresponding error code (see also [chapter 5.2.7 on page 43\)](#page-42-0).

### Query: "R6000 OK?" (FC = 7)

Query from Master:

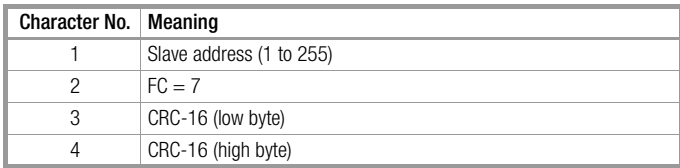

Response from Slave:

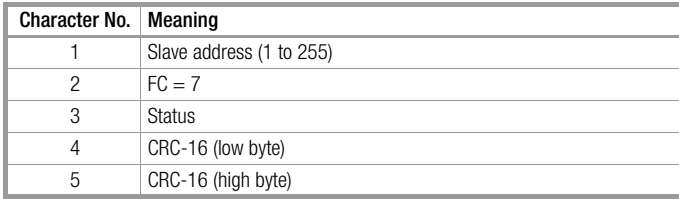

Bit 4 is set in the status if no write tasks ( $FC = 16$ ) are currently possible. Bit 5 is set if an error has occurred (operator prompt, read error status). Other bits are set to 0.

#### Write Words ( $FC = 16$ )

Request from Master:

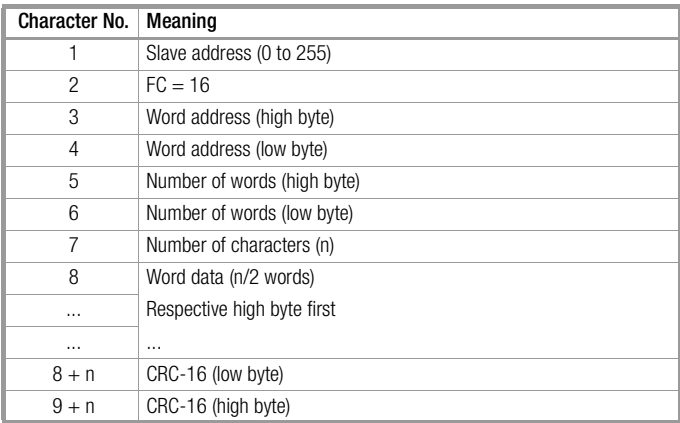

Response from Slave:

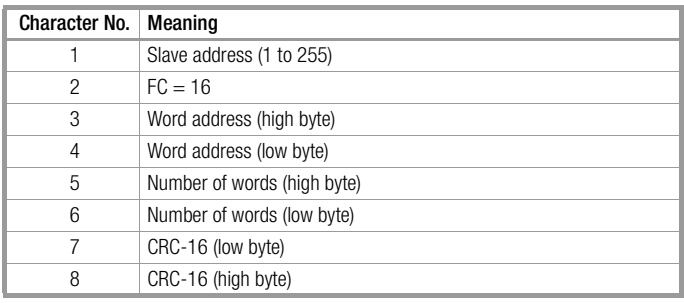

Transmission of a request to all slaves is possible (slave address = 0), in which case no response ensues from the slaves. If the word address does not exist in the R6000, if the number of words is too great or if the contained data is invalid, the R6000 transmits an "error response" with corresponding error code (see also [chapter 5.2.7 on page 43](#page-42-0)).

#### <span id="page-42-0"></span>5.2.7 Error Handling

If the slave address does not exist, if a parity error has occurred, if the error check fails (CRC-16 false) or if the function code is not supported, the slave does not send a response.

If the R6000 is incapable of executing the request although the frame is formally correct, it generates an error response in whose error code (character 3) the reason for non-execution is specified.

The error response is recognized by the fact that the most significant bit is set in the returned function code.

Error Response Error Code

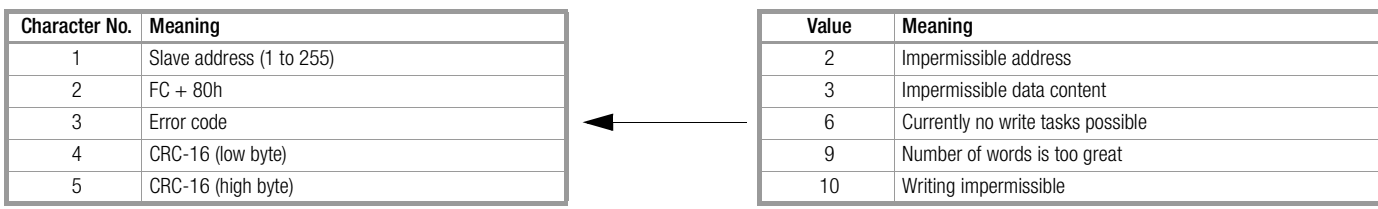

### <span id="page-43-0"></span>5.3 Reading and Writing Data

#### <span id="page-43-1"></span>5.3.1 Addressing

All R6000 setting parameters and data are assigned to parameters groups according to functional relationships. Together with cycle data (measured values) and events data (errors and alarms), the R6000 can thus be operated entirely via the bus interface.

The parameters groups are addressed via a parameters index, which is used as the high byte of the word address. A complete list of all parameters indices is included in the chapter entitled "Device Parameters" [on page 46.](#page-45-2)

Several quantities are usually included in each parameters index (as a rule those assigned to each of the 8 channels). Selection is made with the low byte of the word address.

#### <span id="page-43-2"></span>5.3.2 Writing Parameters

#### Example:

Adjust the actuation set temperatures to 20% for the first 3 channels of the R6000 with address 5.

Request from Master  $(\pm 7$  bit quantities are expanded to  $\pm 15$  bit):

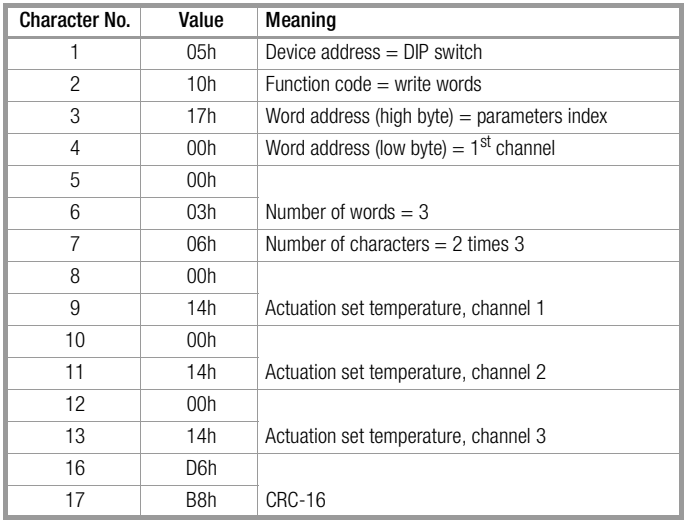

Response from Slave (if no error has occurred):

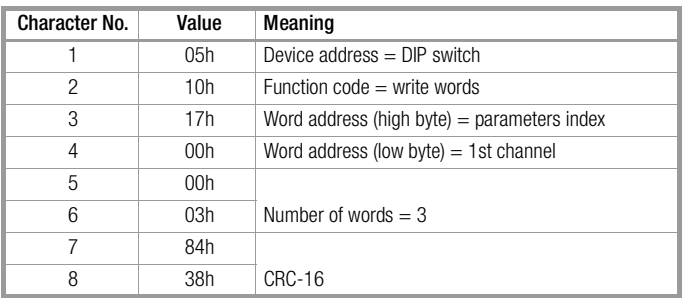

#### <span id="page-44-0"></span>5.3.3 Reading Parameters

#### Example:

Read in initial configuration of the R6000's four continuous outputs with address 37.

Query from Master:

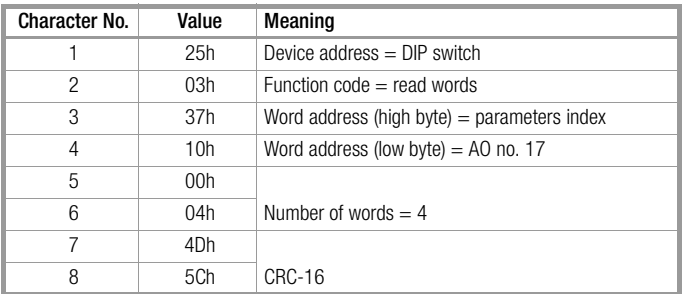

Response from Slave (if no error has occurred):

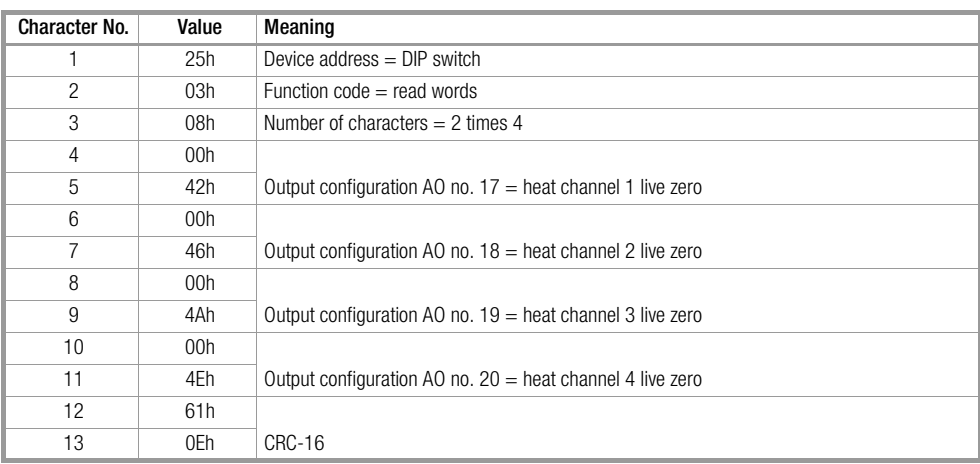

#### <span id="page-44-1"></span>5.3.4 Cycle Data

The most important controller measurement and evaluation data are contained in a single data packet. Cyclical querying of these values is thus possible by means of continuous addressing in compact form. These values can only be read.

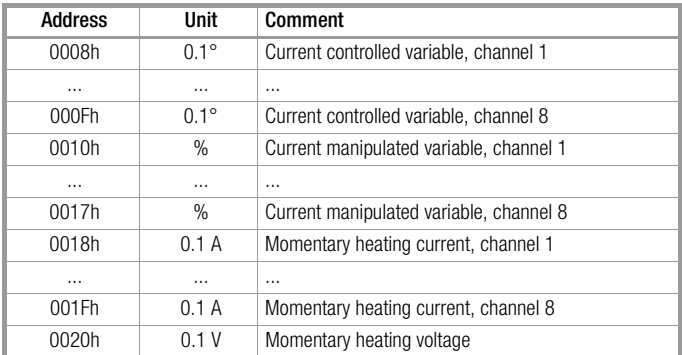

### <span id="page-45-2"></span><span id="page-45-0"></span>6 Device Parameters

All R6000 setting parameters and data are assigned to parameters groups according to functional relationships. Together with cycle data and events data, the R6000 can thus be operated entirely via the bus interface.

The Profibus DP interface always transmits all parameters of any given parameters index, whereas parameters can be selected from individual channels with the EN 60870 interface.

### <span id="page-45-1"></span>6.1 Overview

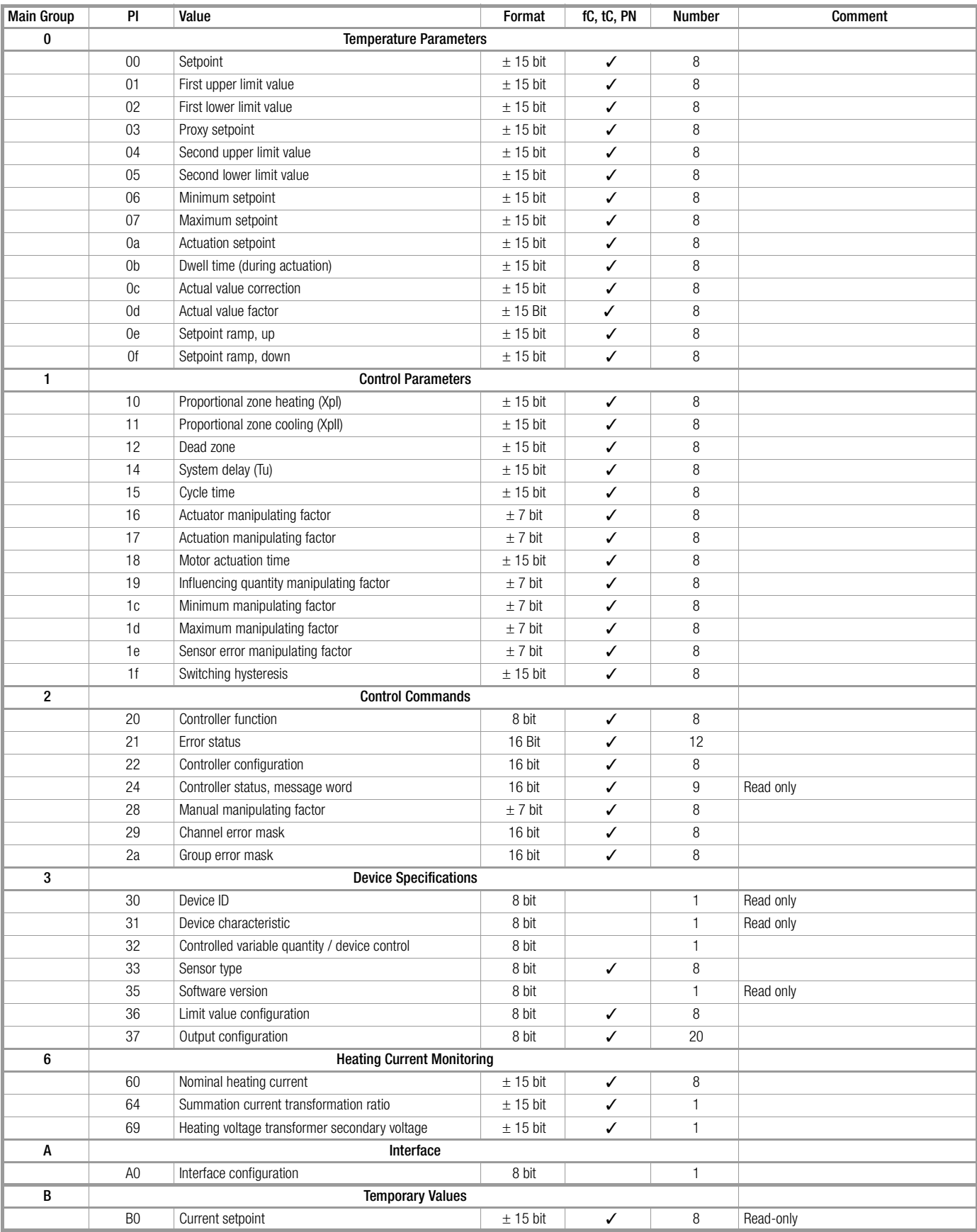

### <span id="page-46-0"></span>6.2 Main Group 0: Temperature Parameters

#### <span id="page-46-1"></span>6.2.1 Table of Parameter Indices

![](_page_46_Picture_246.jpeg)

\*) MRL = measuring range lower limit, MRU = measuring range upper limit, MRS = measuring range span

#### <span id="page-46-2"></span>6.2.2 Unit of Measure and Setting Range

Units of measure and setting ranges for temperature parameters are dependent upon:

- The configured quantity for the controlled variable  $(PI = 32h)$
- The configured sensor type  $(PI = 33h)$

![](_page_46_Picture_247.jpeg)

 $1)$  Scalable temperature, observe instructions in [chapter 2.2.13 on page 13](#page-12-2)!

2) Depends upon cable resistance

Units of measure depend upon the quantity °C per minute or °F per minute where setpoint ramps are concerned.

### <span id="page-47-0"></span>6.3 Main Group 1: Control Parameters

#### <span id="page-47-1"></span>6.3.1 Table of Parameter Indices

![](_page_47_Picture_260.jpeg)

\*) MRS = measuring range span

### <span id="page-47-2"></span>6.4 Main Group 2: Control Commands

#### <span id="page-47-3"></span>6.4.1 Table of Parameter Indices

![](_page_47_Picture_261.jpeg)

#### <span id="page-47-7"></span><span id="page-47-4"></span>6.4.2 Controller Function

PI = 20h or function selection for control via binary input

![](_page_47_Picture_262.jpeg)

 $\overline{1)}$  Device set deletes

#### <span id="page-47-6"></span><span id="page-47-5"></span>6.4.3 Error Status

PI = 21h Data are assigned just like events data in accordance with EN 60870 and the Profibus DP protocol.

The entry "from channel to channel" makes reference to 16 bit words, i.e.

![](_page_47_Picture_263.jpeg)

The following errors must be acknowledged:

### Heating circuit error

- Adaptation error
- EEPROM error

This is accomplished by setting the corresponding error bits to 0. Transferred error status words (control loop, device) are linked to error status words in the controller, bit by bit, by means of AND logic, so that individual bits can be cleared in the error status word when errors are eliminated sequentially. Errors which occur during frame transmission are not cleared.

#### Bit Assignments for Channel Error Status

![](_page_48_Picture_216.jpeg)

1) Must be acknowledged in case of alarm memory

2) Must be acknowledged

3) Can be acknowledged via binary input

#### Bit Assignment for Device Error Status

![](_page_48_Picture_217.jpeg)

 $\overline{2)}$  Must be acknowledged

### Bit Assignment Output Error 1 ... 3

Bits are set although the output is short-circuited, i.e. when the output is active but no signal is present at the terminal.

![](_page_48_Picture_218.jpeg)

![](_page_48_Picture_219.jpeg)

![](_page_48_Picture_220.jpeg)

#### Bit Assignment Output Error 4 ... 6

Bits are set when the output is inactive, but a signal is present at the terminal.

![](_page_48_Picture_221.jpeg)

![](_page_48_Picture_222.jpeg)

### <span id="page-49-2"></span><span id="page-49-0"></span>6.4.4 Controller Configuration

 $PI = 22h$ 

![](_page_49_Picture_223.jpeg)

### <span id="page-49-1"></span>6.4.5 Controller Status, Message Word

 $PI = 24h$ 

![](_page_49_Picture_224.jpeg)

#### <span id="page-50-2"></span><span id="page-50-0"></span>6.4.6 Channel Error Mask

 $PI = 29h$ 

![](_page_50_Picture_120.jpeg)

### <span id="page-50-3"></span><span id="page-50-1"></span>6.4.7 Group Error Mask

 $PI = 2Ah$ 

![](_page_50_Picture_121.jpeg)

### <span id="page-51-0"></span>6.5 Main Group 3: Device Specification

#### <span id="page-51-1"></span>6.5.1 Table of Parameter Indices

![](_page_51_Picture_267.jpeg)

#### <span id="page-51-2"></span>6.5.2 Device Features

 $PI = 31h$ 

![](_page_51_Picture_268.jpeg)

#### <span id="page-51-5"></span><span id="page-51-3"></span>6.5.3 Controlled Variable Quantity and Device Control

 $PI = 32h$ 

![](_page_51_Picture_269.jpeg)

#### <span id="page-51-6"></span><span id="page-51-4"></span>6.5.4 Limit Value Function and Heating Circuit Monitoring

 $PI = 36h$ 

![](_page_51_Picture_270.jpeg)

#### <span id="page-52-1"></span><span id="page-52-0"></span>6.5.5 Output Configuration

#### $PI = 37h$

If all bits = 0, the output is inactive and has no function as an input.

The continuous output can only be configured for manipulated variable read-out.

![](_page_52_Picture_203.jpeg)

#### Standard Output Configuration of an Output (bit  $0 = 0$ , bit  $1 = 1$ )

#### Special Output Configuration of an Output (bit  $0 = 0$ , bit  $1 = 0$ )

![](_page_52_Picture_204.jpeg)

#### Standard Output Configuration of an Input (bit  $0 = 1$ , bit  $1 = 1$ )

![](_page_52_Picture_205.jpeg)

#### Special Output Configuration of an Input (bit  $0 = 1$ , bit  $1 = 0$ )

![](_page_52_Picture_206.jpeg)

#### <span id="page-52-3"></span>Group Error Selection

![](_page_52_Picture_207.jpeg)

<span id="page-52-2"></span>Function

![](_page_52_Picture_208.jpeg)

### <span id="page-53-0"></span>6.6 Main Group 6: Heating Current Monitoring

#### <span id="page-53-1"></span>6.6.1 Table of Parameter Indices

![](_page_53_Picture_138.jpeg)

### <span id="page-53-2"></span>6.7 Main Group A: Interface

Interface parameters can be set with this function. Changes do not become effective until after reset has taken place.

#### <span id="page-53-3"></span>6.7.1 Table of Parameter Indices

![](_page_53_Picture_139.jpeg)

#### <span id="page-53-7"></span><span id="page-53-4"></span>6.7.2 Interface Configuration

![](_page_53_Picture_140.jpeg)

### <span id="page-53-5"></span>6.8 Main Group B: Temporary Values

#### <span id="page-53-6"></span>6.8.1 Table of Parameter Indices

![](_page_53_Picture_141.jpeg)

### <span id="page-54-0"></span>1 Repair and Replacement Parts Service DKD Calibration Lab and Rental Instrument Service

When you need service, please contact:

GOSSEN-METRAWATT GMBH Service-Center Thomas-Mann-Strasse 20 90471 Nürnberg • Germany Phone +49 911 86 02 - 410 / 256 Fax +49 911 86 02 - 2 53 e-mail service@gmc-instruments.com

This address is only valid in Germany. Please contact our representatives or subsidiaries for service in other countries.

## <span id="page-54-1"></span>2 Product Support

When you need support, please contact:

GOSSEN-METRAWATT GMBH Product Support Hotline Phone +49 911 86 02 - 112<br>Fax +49 911 86 02 - 709 Fax +49 911 86 02 - 709 e-mail support@gmc-instruments.com

Printed in Germany • Subject to change without notice

GOSSEN-METRAWATT GMBH Thomas-Mann-Str. 16-20 90471 Nürnberg • Germany

Phone +49-(0)-911-8602-0 Fax +49-(0)-911-8602-669 E-Mail info@gmc-instruments.com www.gmc-instruments.com

![](_page_55_Picture_4.jpeg)